### **BEDIENUNGSANLEITUNG** SMART SOUNDBAR 9

**CANTON** 

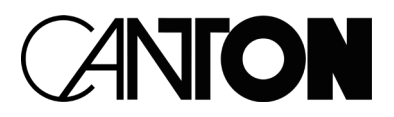

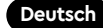

# DANKE!

Vielen Dank, dass Sie sich für ein Produkt von Canton entschieden haben. Ihnen stehen nun viele Hörstunden mit hervorragenden Klängen bevor.

Sollten Sie Fragen haben oder weitere Informationen benötigen, stehen wir Ihnen gerne zur Verfügung!

Service-Telefon: 06083 / 287-87 Service E-Mail: service@canton.de

Canton Elektronik GmbH + Co. KG Neugasse 21 – 23 61276 Weilrod, Germany

## CANTON

### Inhalt

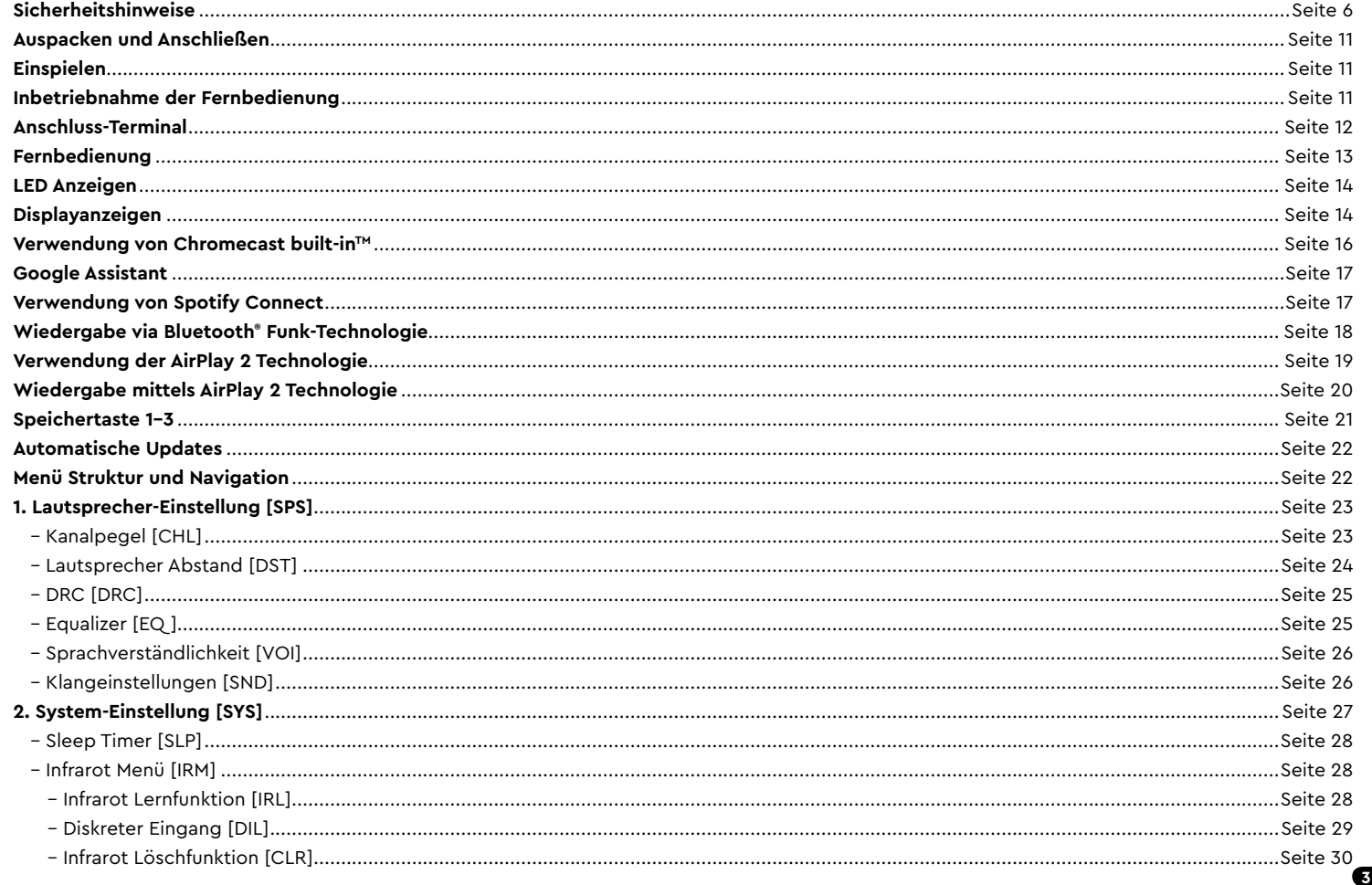

#### Deutsch

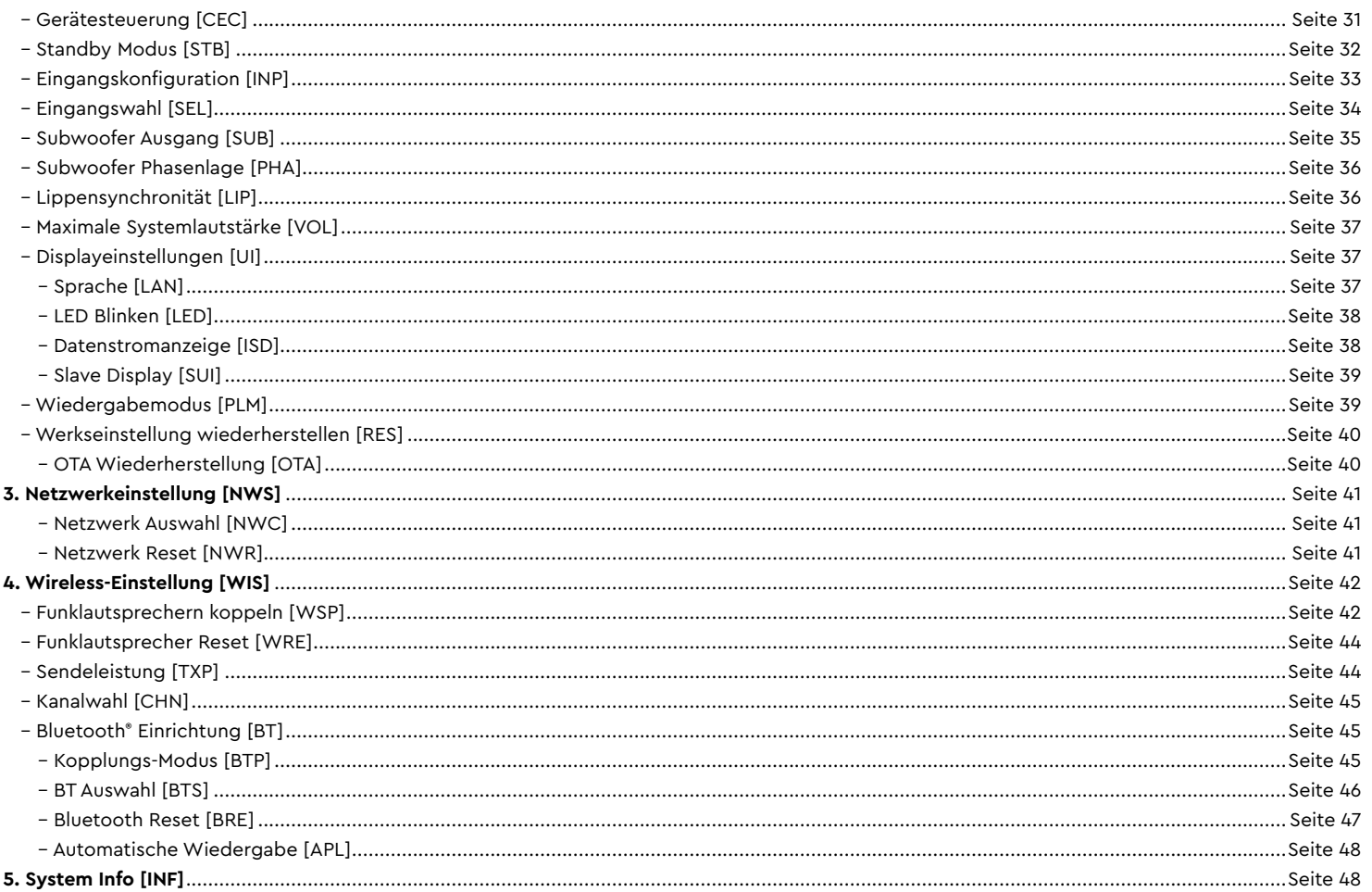

#### Deutsch

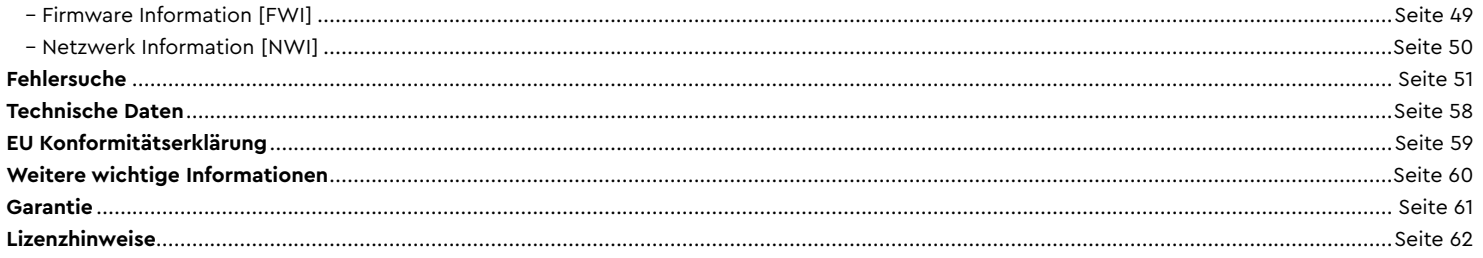

### SICHERHEITSHINWEISE

Bitte beachten Sie die Sicherheitshinweise bei der Wahl des richtigen Platzes für Ihrer Soundbar 9 und bei dessen Pflege und Bedienung! Die sachgemäße Handhabung des Lautsprechers fällt in die Verantwortung des Anwenders. Canton kann keine Verantwortung für Schäden oder Unfälle übernehmen, die durch unsachgemäße Aufstellung oder unsachgemäßen Anschluss verursacht werden.

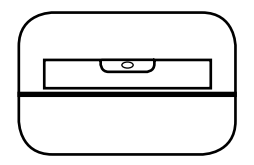

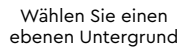

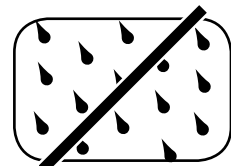

**Feuchtiakeit** vermeiden

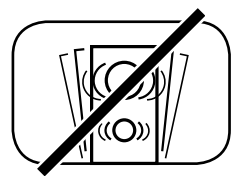

Erschütterungen vermeiden

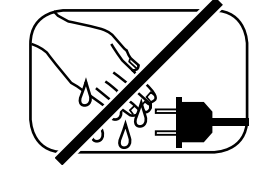

Netzkabel nicht mit nassen Händen anfassen

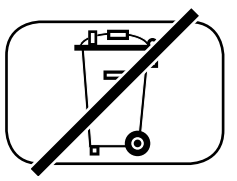

Nicht in den Hausmüll werfen

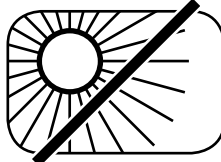

Direkte Sonneneinstrahlung vermeiden

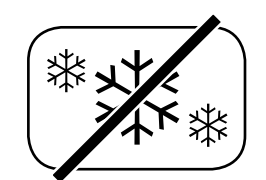

Vor extremer Kälte schützen

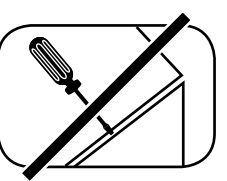

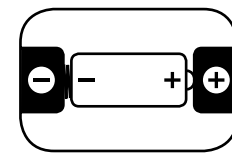

Gehäuse nicht öffnen Bei Batterie und Fernbedienung auf richtige Polung achten

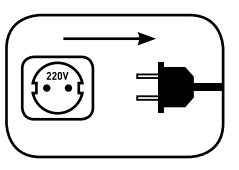

Freien Zugang zum Netzstecker gewährleisten

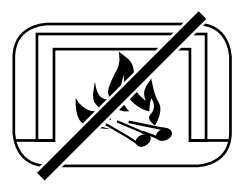

Abstand zu Wärmequellen

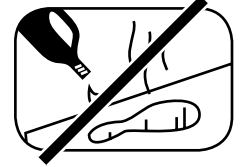

Zur Reinigung keine aggressiven, alkoholhaltigen oder scheuernden Mittel einsetzen

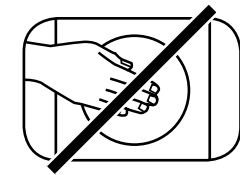

Nicht in die Gehäuseöffnung greifen

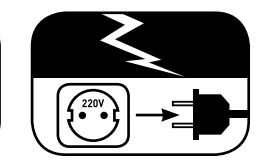

Netzstecker bei Gewitter ziehen

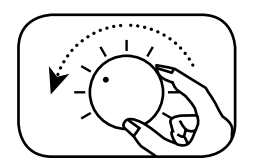

Bei Überlastung System leiser drehen

### WICHTIGE SICHERHEITSUNTERWEISUNG

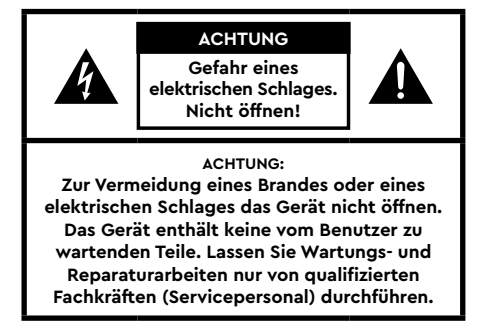

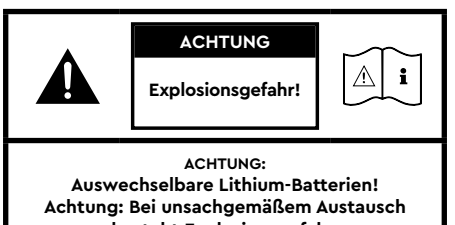

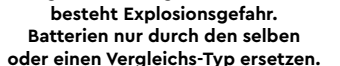

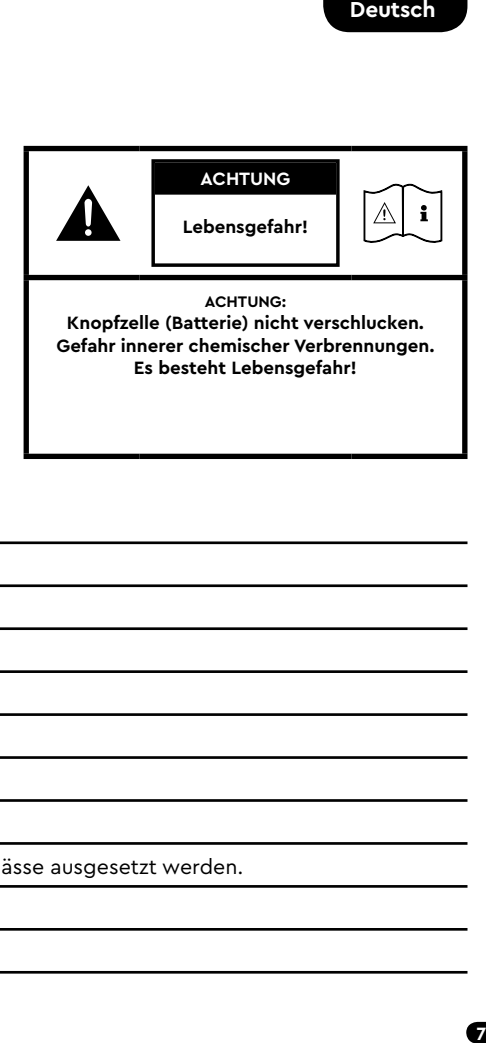

#### **Hinweis**

Lesen und befolgen Sie alle Anweisungen.

Bewahren Sie diese Anweisungen auf.

Beachten Sie alle Warn- und Sicherheitshinweise.

Betreiben Sie dieses Gerät nur in gemäßigtem Klima (nicht in tropischem Klima).

Betreiben Sie dieses Gerät nicht in Höhen von über 2000 m über dem Meeresspiegel.

Betreiben Sie dieses Gerät nur im Innenbereich, nicht im Außenbereich oder in Feuchträumen.

Um die Gefahr eines Brandes oder Stromschlages zu vermeiden, darf das Gerät weder Regen noch Nässe ausgesetzt werden.

Betreiben Sie dieses Gerät nicht in der Nähe von Wasser.

Setzen Sie dieses Gerät keinem Tropf- oder Spritzwasser aus.

Starke Temperaturschwankungen führen zu Kondensniederschlag (Wassertröpfchen) im Gerät. Warten Sie mit der Inbetriebnahme, bis sich die entstandene Feuchtigkeit verflüchtigt hat (mind. drei Stunden).

Stellen Sie keine Gegenstände auf das Gerät, die mit Flüssigkeiten gefüllt sind (wie z. B. Vasen).

Stellen Sie kein offenes Feuer, wie z. B. brennende Kerzen, auf oder in die Nähe des Gerätes.

Stellen Sie das Gerät nicht in die Nähe von Wärmequellen wie z. B. Heizkörpern, Wärmespeichern, Öfen oder sonstigen Geräten (auch Verstärkern), die Wärme erzeugen.

Verhindern Sie direkte Sonneneinstrahlung.

Halten Sie einen Freiraum von wenigstens 5 cm um das Gerät herum ein.

Verhindern Sie in keinem Fall die Schutzfunktion von gepolten oder geerdeten Steckern: Ein gepolter Stecker hat zwei Stifte, von denen einer breiter ist als der andere. Ein geerdeter Stecker hat einen dritten Erdungsstift. Der breite bzw. dritte Stift dient Ihrer Sicherheit. Falls der Stecker nicht in Ihre Steckdose passt, wenden Sie sich an einen qualifizierten Elektriker, um die veraltete Steckdose auszutauschen.

Zur Vermeidung eines elektrischen Schlages, verbinden Sie den Netzstecker nur mit Steckdosen oder Verlängerungen, bei denen die Kontaktstifte vollständig eingesteckt werden können, um freiliegende Kontaktstifte zu unterbinden.

Berühren Sie niemals Signal- und Netzkabel mit nassen Händen.

Treten Sie nicht auf das Netzkabel und klemmen Sie es nicht ein, insbesondere nicht im Bereich der Stecker, Steckdosen und an der Stelle, an der das Kabel aus dem Gerät geführt wird.

Bei Geräten ohne Netzschalter, bei denen der Netzstecker bzw. die Geräte-Netzbuchse als Trenneinrichtung dient, muss der Stecker des Netzkabels bzw. die Geräte-Netzbuchse jederzeit frei zugänglich sein.

Trennen Sie bei Gewittern oder längerem Nichtgebrauch das Gerät vom Stromnetz.

Um das Gerät komplett vom Stromnetz zu trennen, ziehen Sie das Netzkabel aus der Steckdose.

Schalten Sie das Gerät vor dem Anschließen oder Abziehen von Anschlussleitungen immer aus.

Immer an den Steckern und nicht an den Leitungen ziehen.

Stellen Sie das Gerät gemäß den Herstellerhinweisen auf.

Wählen Sie immer einen ebenen Untergrund. Das Gerät muss lotrecht stehen.

Üben Sie keine Gewalt auf Bedienelemente, Anschlüsse und Leitungen aus.

Das Gerät darf nur mit der auf dem Gerät oder dem Typenschild spezifizierten Spannung und Frequenz betrieben werden.

Stecken Sie keine Gegenstände oder Körperteile in die Öffnungen des Gerätes. Stromführende Teile im Innern des Gehäuses könnten berührt und/oder beschädigt werden. Dies kann zu Kurzschlüssen, elektrischen Schlägen und Feuerentwicklung führen.

Verwenden Sie nur Befestigungsmaterial und Zubehör, welches vom Hersteller zugelassen ist und/oder mit dem Gerät mitgeliefert wird.

Verwenden Sie nur Rollwagen, Ständer, Stative, Halter oder Tische, die vom Hersteller spezifiziert oder mit dem Gerät verkauft werden. Wenn Sie einen Rollwagen verwenden, bewegen Sie den Rollwagen/Geräte-Verbund nur vorsichtig, um Schäden und Verletzungen durch Umkippen zu vermeiden.

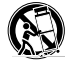

Reinigen Sie dieses Gerät nur mit einem sauberen, trockenen Tuch.

Verwenden Sie zur Reinigung keine aggressiven, alkoholhaltigen oder scheuernden Mittel.

Zur Vermeidung eines elektrischen Schlages das Gehäuse nicht öffnen! Das Gerät enthält keine vom Benutzer zu wartenden Teile.

Wenden Sie sich bei allen Reparatur- und Wartungsarbeiten an qualifizierte Fachkräfte. Dies ist dann erforderlich, wenn das Gerät in irgendeiner Weise beschädigt ist, wie z. B. bei Beschädigungen von Netzkabeln oder Steckern, wenn Flüssigkeiten oder Gegenstände in das Gerät gelangt sind, dieses Regen oder Feuchtigkeit ausgesetzt wurde, nicht ordnungsgemäß funktioniert oder fallen gelassen wurde.

Nehmen Sie keine Veränderungen am Gerät oder Zubehör vor. Nicht autorisierte Veränderungen können die Sicherheit, die Einhaltung von Gesetzen oder die Systemleistung beeinträchtigen. In diesem Fall kann die Betriebserlaubnis/Garantie erlöschen.

Falls bei der Wiedergabe Tonverzerrungen wie z. B. unnatürliches Klopfen, Pochen oder hochfrequentes Klicken auftreten, ist der Lautstärkepegel umgehend zu reduzieren.

Um mögliche Gehörschäden zu vermeiden, hören Sie nicht über einen längeren Zeitraum bei hohen Pegeln. Unterbrechen Sie die Wiedergabe, falls Sie Klingel- oder Pfeifgeräusche in den Ohren hören oder den Eindruck haben, hohe Töne (auch kurzzeitig) nicht mehr wahrnehmen zu können.

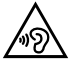

Neue sowie gebrauchte Batterien sind von Kindern fernzuhalten. Geräte, bei denen das Batteriefach nicht sicher geschlossen werden kann, dürfen nicht weiter verwendet werden und sind von Kindern fernzuhalten.

Die mit diesem Gerät gelieferte Fernbedienung enthält eine Knopfzelle als Batterie. Ein Verschlucken der Knopfzelle kann in nur 2 Stunden zu ernsthaften inneren Verbrennungen und damit zum Tod führen!

Bei Verdacht auf verschluckte oder in sonstige Körperöffnungen eingeführte Knopfzellen ist umgehend ein Arzt aufzusuchen.

Achten Sie bei der Batterie-Entsorgung auf Ihre Umwelt. Batterien müssen bei einer Batterie-Sammelstelle entsorgt werden.

Batterien dürfen keinen hohen Temperaturen ausgesetzt werden, wie z. B. direkter Sonneneinstrahlung, Feuer oder Ähnlichem.

Batterien müssen entsprechend dem Polaritätsaufdruck korrekt eingelegt werden. Falsches Einsetzen kann zu Beschädigungen führen.

Verwenden Sie ausschließlich die für das Gerät spezifizierten Batterien oder Akkus.

Bei den mitgelieferten Batterien handelt es sich nicht um Akkus, d. h. diese Batterien dürfen nicht wieder aufgeladen werden.

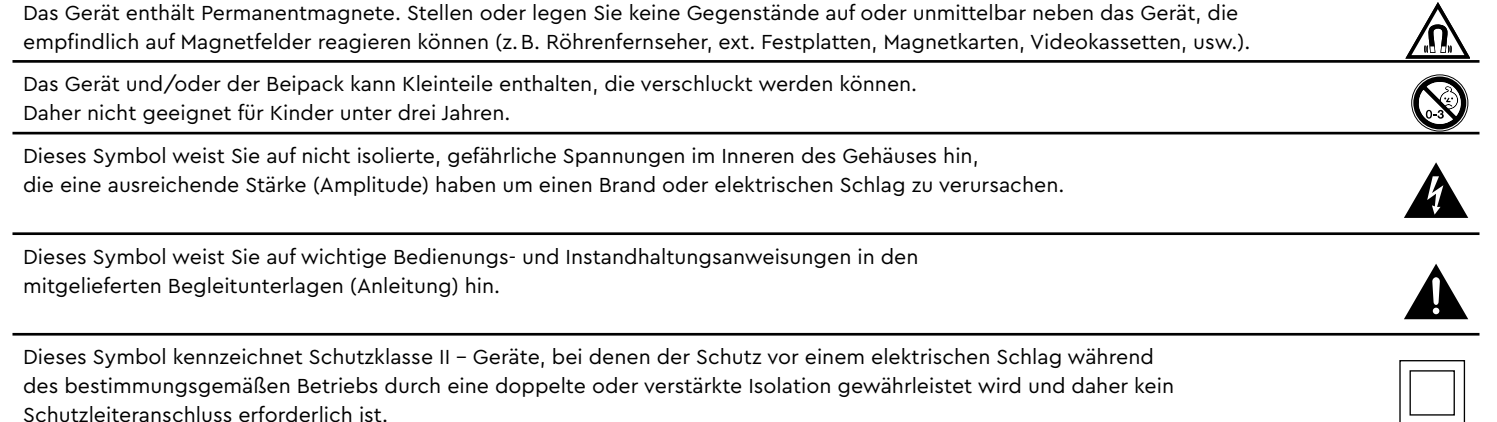

### Auspacken Einspielen

Packen Sie den Karton vorsichtig aus und überprüfen Sie, ob alle hier aufgeführten Teile enthalten sind:

#### **Lieferumfang:**

- 1x Smart Soundbar 9
- 1x Fernbedienung
- 1x Netzkabel
- 1x HDMI® Kabel
- 1x Optisches digitales Audiokabel
- 1x Koaxiales digitales Audiokabel
- 1x Analoges Stereo Audiokabel
- 1x Kurzanleitung
- 8x Gummifüße

### Anschließen

In diesem Kapitel zeigen wir Ihnen die einzelnen Anschlüsse und Funktionen der mitgelieferten Fernbedienung. Platzieren Sie die Soundbar 9 am gewünschten Ort und schließen Sie diese mithilfe des Netzkabels an der Steckdose an. Stellen Sie bitte sicher, dass Ihr Fernseher am Stromnetz angeschlossen ist. Falls Sie die Soundbar 9 mit dem WLAN verbinden möchten, prüfen Sie bitte, ob Ihr WLAN-Router aktiv ist und auf das Internet zugreifen kann.

#### **Einspielphase bis zur Entfaltung der maximalen Klangeigenschaften: 15 – 20 Betriebsstunden.**

- Bitte in dieser Zeit in normaler Lautstärke hören
- Extrem hohe Pegel vermeiden
- Unterschiedlichstes Tonmaterial hören

### Inbetriebnahme der Fernbedienung

Die mitgelieferte Batterie ist bereits in die Fernbedienung eingelegt. Zur Inbetriebnahme entfernen Sie lediglich die Schutzfolie. Achten Sie bei einer Ersatzbatterie darauf, dass diese entsprechend den Polaritätsmarkierungen (**+/–**) korrekt eingelegt wird. Verwenden Sie ausschließlich die für dieses System spezifizierte Batterie (CR 2032).

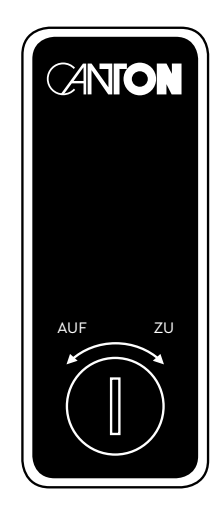

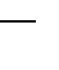

CR 2032

### Anschluss Terminal

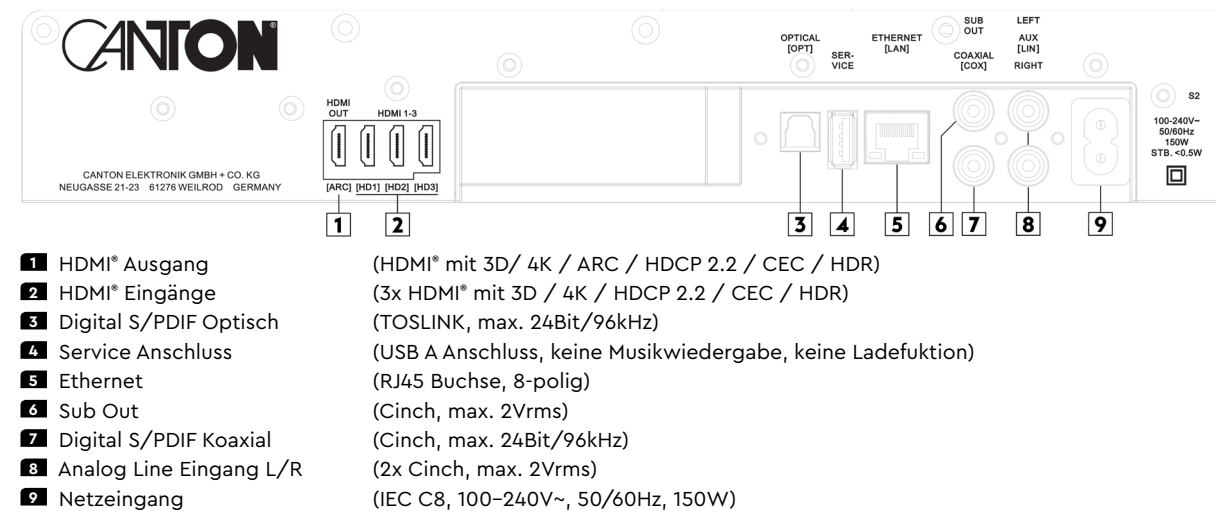

**Hinweis:** Die physischen Eingänge haben bei Auslieferung folgende Bezeichnungen, welche (mit Ausnahme von BT und NET) auf Wunsch angepasst werden können:

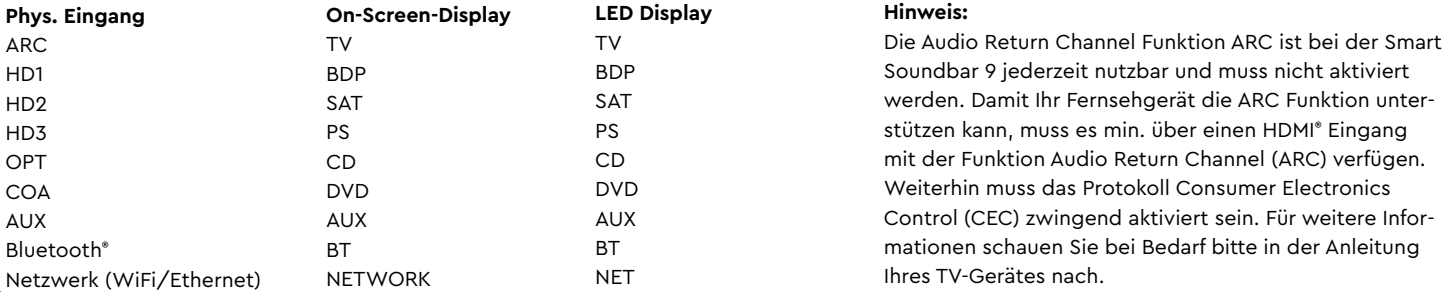

### **FERNBEDIENUNG**

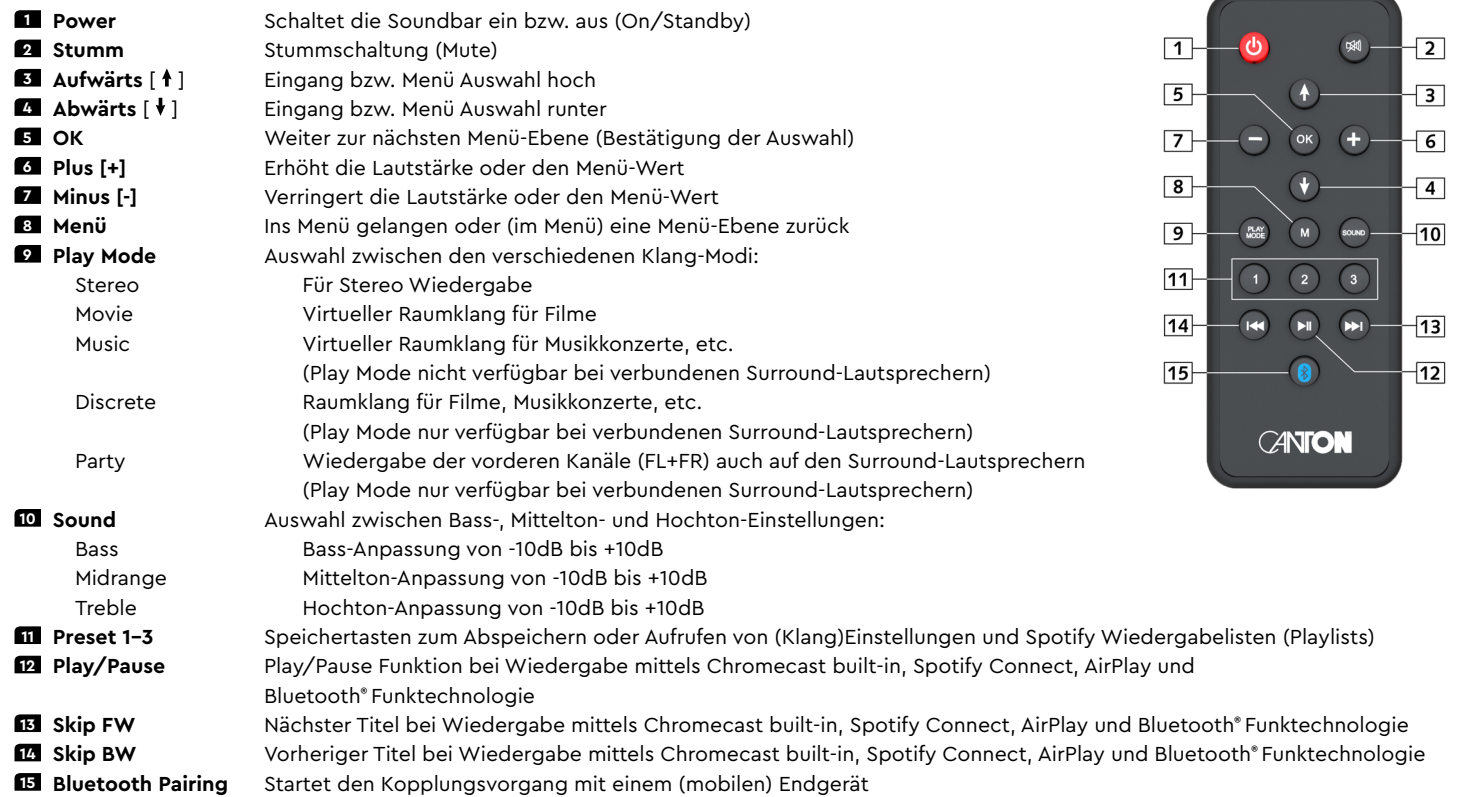

### LED ANZEIGEN

#### **Die LED zeigt folgende Zustände an:**

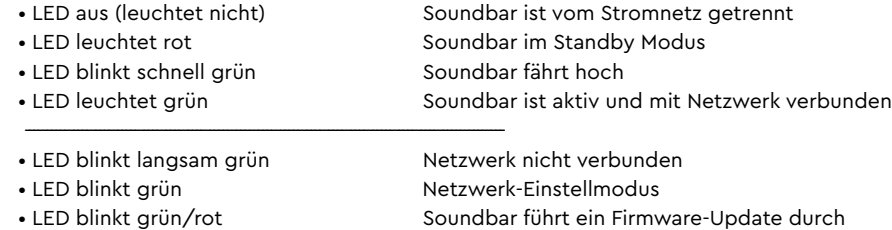

• LED blinkt zweimal grün Finstellmodus (LAN verbunden)

### Displayanzeigen

Die Soundbar verfügt über ein Multifunktions-Display, das bei einem von der Fernbedienung gesendeten Befehl für fünf Sekunden aufleuchtet. Die wichtigsten Anzeigen und ihre Bedeutung sind hier aufgeführt:

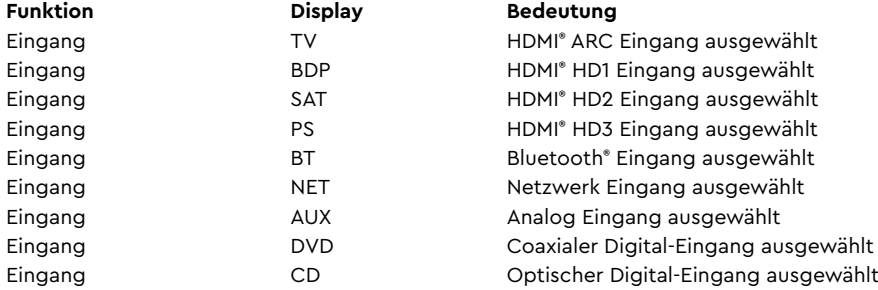

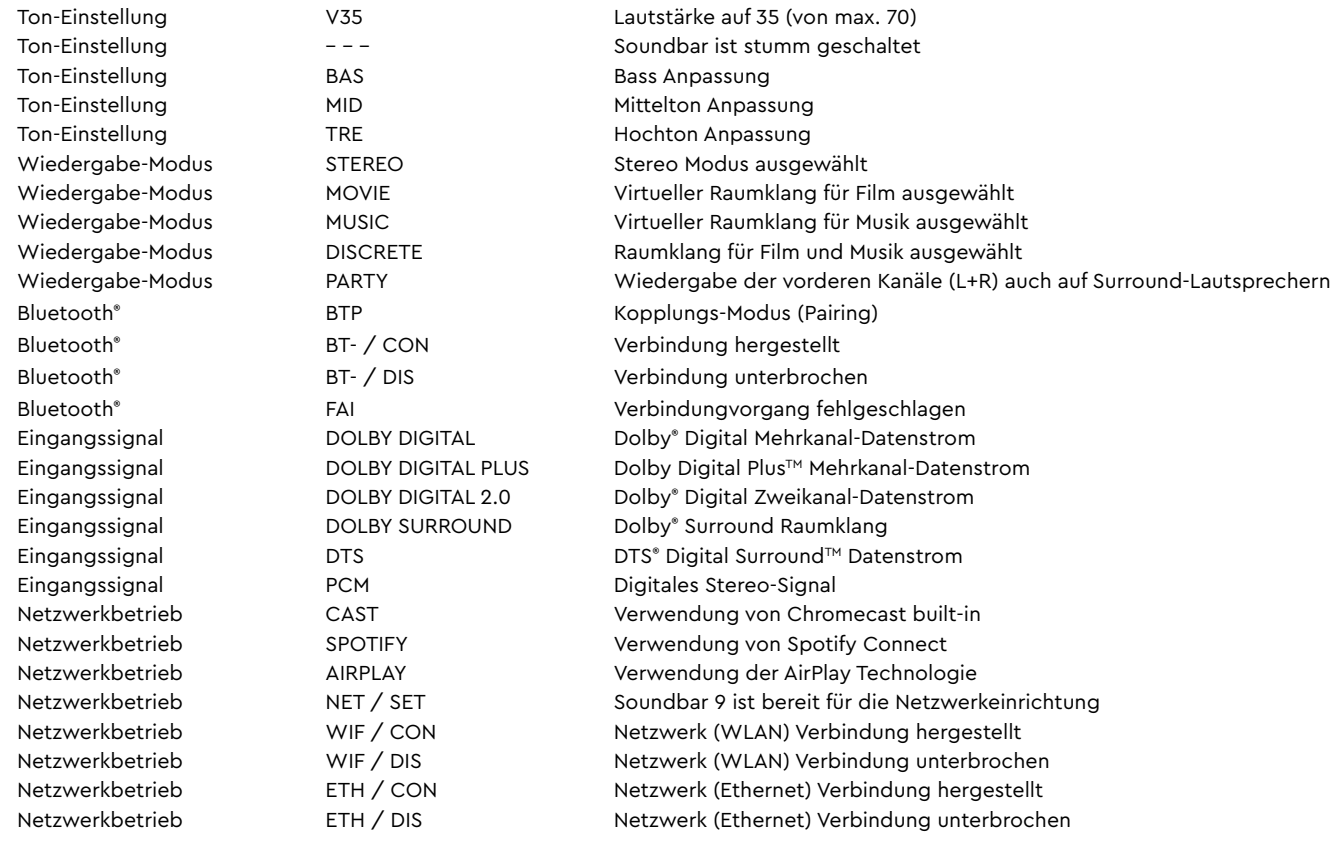

**Hinweis:** Die Wiedergabemodi (Playmodes) Discrete und Party sind im Normalbetrieb nur auswählbar, wenn Smart (Funk-)Lautsprecher mit der Soundbar 9 verbunden sind. Weitere Informationen hierzu finden Sie in der Beschreibung des Menüpunkts "Funklautsprecher Koppeln" [WSP].

### Verwendung von Chromecast built-inTM

#### **Voraussetzungen:**

- (Mobiles) Endgerät mit **aktivierter** WLAN und Bluetooth® Funktion
- Netzwerkzugang (WLAN oder LAN)
- Die Google Home App
- Eine App, die die Wiedergabe mittels Chromecast built-in unterstützt (z.B. Spotify, Deezer, AllCast, radio.de, etc.). Eine Musikwiedergabe über die Google Home App direkt ist nicht möglich.
- Bitte behalten Sie die Standardeinstellungen Ihres WLAN Router bei. Änderungen der Einstellungen Ihres Routers, im speziellen Änderungen an den DHCP Einstellungen, können zu einer instabilen oder zum kompletten Verlust der Netzwerkverbindung führen. Im folgenden Link sind alle kompatiblen Router aufgeführt:

https://support.google.com/chromecast/table/6207427?hl=en-IN

Um die integrierte Funktion Chromecast built-in nutzen zu können, müssen Sie die Google Home App auf Ihrem (mobilen) Endgerät installieren und Ihr Gerät mit der Soundbar verbinden. Ihr (mobiles) Endgerät und die Soundbar 9 müssen sich hierfür im selben Netzwerk befinden. Dazu gehen Sie bitte wie folgt vor:

**1** Schalten Sie die Soundbar 9 ein und starten Sie Ihr (mobiles) Endgerät. An Ihrem (mobilen) Endgerät muss die Funktion WLAN und Bluetooth **zwingend** eingeschaltet sein. Falls die Soundbar 9 zuvor vom Stromnetz getrennt war, warten Sie mit dem weiteren Vorgehen bitte bis das Display **[NET]** und anschließend **[SET]** angezeigt hat.

**Hinweis:** Wenn Sie die Google Home App bereits auf Ihrem (mobilen) Endgerät installiert haben, können Sie die Punkte 2 und 3 überspringen.

- **2** Öffnen Sie die App "Play Store" / "App Store" auf Ihrem (mobilen) Endgerät.
- **3** Suchen Sie nach der Google Home App und installieren Sie diese auf Ihrem (mobilen) Endgerät. Sie müssen den Zugriff auf mehrere Funktionen bestätigen, wie z.B. Identität, etc.
- **4** Starten Sie die Google Home App und folgen Sie den Anweisungen. Sie müssen der App ein Google Konto zuweisen, gegebenfalls müssen Sie dieses erstellen.
- **5** Ihr (mobiles) Endgerät sucht nun nach verfügbaren Lautsprechern in Reichweite. Gegebenenfalls müssen Sie die entsprechende Suchfunktion Ihres (mobilen) Endgeräts manuell auswählen.
- **6** Wählen Sie Soundbar9xxx als einzurichtendes Gerät aus.
- **7** Ihr (mobiles) Endgerät versucht sich jetzt mit der Soundbar zu verbinden. Befolgen Sie dazu bitte die weiteren Installationsschritte der Google Home App.
- **8** Nachdem die Verbindung hergestellt wurde, spielt die Soundbar 9 eine Melodie (Klangfolge). Bitte bestätigen Sie, dass Sie die Melodie gehört haben.
- **2** Wählen Sie als nächstes den "Raum" in dem Sie die Soundbar verwenden möchten (z.B. Wohnzimmer) und bestätigen Sie mit "weiter".
- **10** Bitte Suchen Sie das WiFi-Netzwerk (WLAN), das Sie für die Soundbar verwenden möchten aus und klicken Sie auf "weiter".
- **11** Die Google Home App und die Soundbar 9 werden nun verbunden. Nach erfolgreicher Verbindung zeigt das Display der Soundbar 9 für 5 Sekunden **[WIF]** und danach **[CON]** an.
- **12** Die Installation ist fast abgeschlossen. Bitte folgen Sie einigen letzten Schritten auf Ihrem (mobilen) Endgerät, um die Installation abzuschließen.
- **13** Um Musik mittels Chromecast built-in wiederzugeben, öffnen Sie eine App (Spotify o.ä.), die diese Funktion unterstützt. Dies ist an dem Chromecast built-in Icon auf dem Bildschirm zu erkennen. Je nach App kann es erforderlich sein, zunächst die Wiedergabe (den Stream) zu starten, damit diese Funktion angezeigt wird und zur Verfügung steht.
- **14** Um Musik, die Sie lokal auf Ihrem (mobilen) Endgerät (Smartphone, Tablet) gespeichert haben, mittels Chromecast built-in über die Soundbar 9 wiederzugeben, können Sie in vielen Fällen das herstellereigene Wiedergabeprogramm (App) nutzen. Sollte die Musik-App des Herstellers die Funktion Chromecast built-in nicht unterstützen, können Sie alternativ eine frei verfügbare App (wie z.B. die App "AllCast" von ClockworkMod) verwenden.

### Google Assistent Sprachsteuerung

Sie können die Soundbar 9 auf zwei Möglichkeiten mit der "Google Assistant" Sprachsteuerung bedienen.

- a.) Verbindung mit einem seperaten Google Home-Gerät
- b.) Verwendung der in der Google Home App integrierten Sprachsteuerung

Nähere Informationen finden Sie unter: www.assistant.google.de

**Hinweis:** Google Assistant ist nicht in allen Sprachen und Ländern verfügbar.

### Verwendung von Spotify Connect

**Verwenden Sie Ihr Smartphone, Tablet oder Ihren Computer als Fernbedienung für Spotify. Auf spotify.com/connect erfahren Sie mehr.**

### Wiedergabe via Bluetooth® Funktechnologie

#### **Voraussetzungen**

- Bluetooth® muss auf dem (mobilen) Endgerät aktiviert sein.
- Das (mobile) Endgerät muss mindestens den Bluetooth® Standard 2.0 unterstützen.
- Das (mobile) Endgerät muss sich in der Reichweite der Smart Soundbar 9 befinden (max. 10m).

#### **Kopplungsvorgang**

- **1** Wählen Sie durch Drücken **Pfeiltaste** " " oder " " den **Eingang [BT]** und drücken Sie die **Bluetooth® Pairing Taste** auf der Fernbedienung. Das Display der Smart Soundbar 9 zeigt **[BTP]**
- **2** Starten Sie den Suchlauf auf Ihrem (mobilen) Endgerät.
- **3** Wählen Sie Smart Soundbar 9 als Wiedergabegerät aus.
- **Hinweis:** Wenn Sie der Smart Soundbar 9 bei der Netzwerkeinrichtung einen Namen zugewiesen haben (z.B. Wohnzimmer), wird hier ebenfalls dieser Name angezeigt.
- **4** Die Verbindung stellt sich, nach Bestätigung, automatisch her und wird Ihnen mit der Meldung **[BT-]** und **[CON]** im Display angezeigt.
- **5** Sollte die Verbindung fehlgeschlagen sein, erhalten Sie die Meldung **[FAI]**.
- **6** Sollte das (mobile) Endgerät einen Zugangscode verlangen, geben Sie 0000 ein.
- **7** Erscheint im Display **[BT-]** und **[DIS]**, ist Ihr (mobiles) Endgerät außer Reichweite oder abgemeldet.

#### **Betrieb eines (mobilen) Endgeräts**

Das jeweils zuletzt mit der Smart Soundbar verbundene Gerät stellt automatisch die Verbindung her, sofern die Bluetooth® Funktion aktiviert und der **Eingang [BT]** gewählt ist. Sie erhalten in diesem Fall die Meldung **[BT-]** gefolgt von **[CON]**. Starten Sie die Wiedergabe eines Titels auf Ihrem (mobilen) Endgerät und der Ton wird automatisch über die Smart Soundbar 9 ausgegeben.

### **Verwendung der AirPlay 2 Technologie**

**Hinweis:** AirPlay bzw. AirPlay 2 ist nur bei Geräten der zweiten Generation (Soundbar 9 S2) verfügbar.

Mit der Apple AirPlay Technologie können Sie Audioinhalte über das Funknetzwerk (WLAN) mittels Smart Soundbar 9 wiedergeben. Die AirPlay 2 Technologie bietet Ihnen zusätzlich die Möglichkeit, Ihre Inhalte auf mehreren Lautsprechern und/oder Verstärkern synchron wiederzugeben.

#### Einbindung der Smart Soundbar 9 ins WLAN mittels iPhone, iPad oder iPod touch

Um Ihre Smart Soundbar 9 mittels iPhone, iPad oder iPod touch mit Ihrem Funknetzwerk (WLAN) zu verbinden, gehen Sie bitte wie folgt vor:

- **1** Trennen Sie die Smart Soundbar 9 vom Stromnetz, warten Sie mind. 30 Sekunden und verbinden Sie die Soundbar anschließend erneut mit dem Stromnetz. Warten Sie nun, bis das Display **[NET]** / **[SET]** anzeigt und fahren Sie mit den folgenden Schritten innerhalb von max. 10 Minuten fort.
- 2<sup>2</sup> Wählen Sie an Ihrem iPhone, iPad bzw. iPod touch die Funktion "Einstellungen" und dort "Wi-Fi" (WLAN).
- **3** Wählen Sie unter dem Menüpunkt "NEUEN AIRPLAY LAUTSPRECHER EINRICHTEN" die Smart Soundbar 9 als einzurichtendes Gerät aus.
- **4** Das Fenster "AirPlay Konfig..." öffnet sich.
	- a. Wählen Sie unter "Netzwerk" das Netzwerk aus, mit dem Sie die Smart Soundbar 9 verbinden möchten.
	- b. Geben Sie unter "Lautsprechername" den gewünschten Namen (Synonym) für die Soundbar 9 ein.
	- c. Optional können Sie unter "LAUTSPRECHERPASSWORT" noch ein Passwort vergeben.
	- d. Wählen Sie die Funktion "Weiter" und warten Sie anschließen (ca. 30 Sekunden), bis die Soundbar 9 im Display **[WIF]** / **[CON]** anzeigt.
- **5** Schließen Sie den Anmeldevorgang in dem sich öffnenden Fenster "Konfiguration beendet" durch betätigen der Funktion "Fertig" ab.
	- Die Smart Soundbar 9 ist nun mit Ihrem WLAN (Wi-Fi Netzwerk) verbunden und einsatzbereit.

**Deutsch**

### **Wiedergabe mittels AirPlay bzw. AirPlay 2 Technologie**

**Hinweis:** AirPlay bzw. AirPlay 2 ist nur bei Geräten der zweiten Generation (Soundbar 9 S2) verfügbar.

Voraussetzungen, um Musik mittels AirPlay 2 Technologie wiedergeben zu können:

- iPhone, iPad, iPod touch oder HomePod mit iOS 11.4 oder höher
- Apple TV 4k oder Apple TV HD mit tvOS 11.4 oder höher
- Mac oder PC mit iTunes 12.8 oder höher bzw. Mac mit macOS Catalina oder höher.

Wiedergabe auf der Smart Soundbar 9 (und weiteren Geräten):

- **1** Um Ihre Musik mittels Soundbar 9 abzuspielen, starten Sie auf Ihrem (mobilen) Endgerät die Wiedergabe des gewünschten Titels in einer Medien-App.
- **2** Öffnen Sie auf ihrem Apple Gerät das Kontrollzentrum. Wischen Sie hierzu von der rechten oberen Ecke (iOS 12 oder höher) oder von der Unterkante (iOS 11 oder niedriger) in Richtung Displaymitte.
- **3** Wählen Sie in der Audio-Karte das AirPlay Symbol und in dem sich öffnenden Dialog den oder die Lautsprecher / Verstärker aus, auf dem bzw. denen die Wiedergabe erfolgen soll.

Wie Sie die Wiedergabe auf einem oder meheren AirPlay-fähigen Lautsprecher(n) mittels Mac, Apple TV oder Apple Music starten, entnehmen Sie bitte der folgenden Hilfe-Seite: https://support.apple.com/de-de/HT202809#mac

#### **Hinweise:**

- Verwenden Sie Siri auf Ihrem iPhone, iPad, HomePod oder Apple TV, um die Smart Soundbar 9 mit Ihrer Stimme zu steuern.
- Die Smart Soundbar 9 unterstützt nur Audio-Streaming, kein Video-Streaming.

### Speichertasten 1-3 belegen

Die Smart Soundbar 9 ist in der Lage, drei Speichertasten mit "Presets" zu belegen. Einstellungen wie Lautstärke, gewählter Eingang und Einstellungen im Menü Lautsprecher-Einstellung **[SPS]** (Klangeinstellungen, etc.), sowie Playlists (Wiedergabelisten) aus der App "Spotify" können dort abgespeichert werden. Die Speichertasten lassen sich über die Smart-Fernbedienung konfigurieren.

#### **Praxistipp:**

• Wir empfehlen Ihnen, die bei der Ersteinrichtung der Smart Soundbar 9 vorgenommenen Einstellungen im Lautsprechermenü z.B. bzgl. Lautsprecherpegel und -abstände, Klangeinstellungen, u.s.w. auf einem der drei Presets abzuspeichern, damit Ihre Einstellungen bei einem versehentlichen Drücken einer der Preset-Tasten nicht durch die werksseitig vorgegebenen (neutralen) Einstellungen überschrieben werden.

Zum Abspeichern von Playlists und/oder (Klang)Einstellungen gehen Sie bitte wie folgt vor:

- **1** Nehmen Sie die gewünschten Einstellungen bzgl. Lautstärke, Klang, Eingang, etc. vor und halten Sie die entsprechende Speichertaste 1, 2 oder 3 so lange gedrückt, bis die zugehörige Nummer **[P1]**, **[P2]** oder **[P3]** im Display angezeigt wird und nicht mehr blinkt.
- **2** Zum Abspeichern einer Playlist öffnen Sie die gewünschte Playlist in der App "Spotify" auf ihrem (mobilen) Endgerät und starten Sie die Wiedergabe. Wählen Sie als Verbindung zur Smart Soundbar 9 unbedingt Spotify Connect aus, nicht Chromecast built-in. Halten Sie nun die entsprechende Speichertaste 1, 2 oder 3 so lange gedrückt, bis die zugehörige Nummer **[P1]**, **[P2]** oder **[P3]** im Display angezeigt wird und nicht mehr blinkt. Beim Abspeichern einer Playlist werden **automatisch** auch alle (Klang)Einstellungen mit abgespeichert.
- **3** Zum Abrufen der gespeicherten Einstellungen bzw. der Playlist drücken Sie kurz die entsprechende Taste 1, 2 oder 3. Die Einstellungen werden dann aufgerufen bzw. die Titel aus der gespeicherten Playlist (auch ohne Verwendung Ihres (mobilen) Endgerätes) automatisch über die Smart Soundbar 9 wiedergegeben.

#### **Hinweis:**

• Zum Löschen der Einstellungen bzw. einer Playlist auf einem Preset halten Sie die entsprechende Taste für 10 Sekunden gedrückt, bis der entsprechende Preset **[P1]**, **[P2]** bzw. **[P3]** schnell blinkend im Display angezeigt wird.

### Automatische Updates

Nachdem Sie die Smart Soundbar 9 mit dem Netzwerk verbunden haben, werden automatisch Firmware Updates auf Ihrem Gerät durchgeführt. Nach jedem Verbinden mit dem Stromnetz und in regelmäßigen Abständen (auch im Standby) sucht die Soundbar 9 nach einer Aktualisierung und installiert diese, sofern vorhanden. Die LED blinkt während des Updates grün/rot und das Display zeigt zunächst "DOWNLOADING", danach "**UPDATING**" an. Während dieser Zeit ist die Smart Soundbar 9 nicht betriebsbereit.

Die Smart Soundbar 9 muss hierzu mittels Google Home App bzw. einem iOS Gerät (mittels WLAN) oder alternativ einem Netzwerkkabel (mittels LAN) mit dem Netzwerkrouter verbunden worden sein.

**Achtung:** Trennen Sie die Smart Soundbar 9 während eines Updates **NICHT** vom Stromnetz!

### Menüstruktur und Navigation

#### **Übersicht**

Die meisten Einstellungen der Smart Soundbar 9 sind im Einstellungsmenü enthalten. Dieses Einstellungsmenü wird über die mit der Soundbar 9 mitgelieferte Infrarot-Fernbedienung gesteuert. Das Einstellungsmenü wird über das OSD (On-Screen Display) auf Ihrem Fernseher angezeigt. Das LED Display in der Smart Soundbar 9 zeigt die jeweilige Funktion in Form einer Abkürzung an, wenn das Menü aktiviert wird. Somit kann die Soundbar 9 auch ohne Bildschirm angepasst werden. Nachfolgend finden Sie eine Beschreibung, wie Sie durch das Menü navigieren können:

- Um das Menü aufzurufen, drücken Sie die **Menü-Taste "M"**.
- Um in die nächste Menüebene zu gelangen, drücken Sie die "**OK**" **Taste**.
- Um im Menü nach oben oder unten zu navigieren, drücken Sie die Taste **Pfeiltaste** " " oder " ".
- Um den Wert eines Parameters zu ändern, drücken Sie die **Taste** "**+**" (**Volume +**) oder "**-**" (**Volume -**).
- Um in die vorherige Menüebene zu gelangen, drücken Sie die **Menü-Taste "M"**.
- Um das Menü zu verlassen:
	- a) Halten Sie entweder die **Menü-Taste "M"** gedrückt, bis der ausgewählte Eingang (z.B. TV) angezeigt wird, oder
	- b) warten Sie 30 Sekunden, ohne eine Taste auf der Fernbedienung zu drücken.

#### **Praxistipp:**

Um die Anzeigesprache des On-Screen Displays von Englisch auf Deutsch zu ändern, wählen Sie bitte das Hauptmenü durch Drücken der **Taste "M"**. Wählen Sie unter "System Setup" **[SYS]** den Menüpunkt "Display Setup" **[UI]** aus und ändern Sie die Sprache im

Menüpunkt "Language" [LAN].

### 1. Lautsprecher-Einstellung [SPS]

Der erste Punkt im Hauptmenü ist die Lautsprecher Einstellung. Hier können Sie klangrelevante Einstellungen vornehmen. Dieses Lautsprechermenü beinhaltet folgende Punkte:

- Kanalpegel [CHL]
- Lautsprecher Abstand [DST]
- DRC [DRC]
- Equalizer [EQ ]
- Sprachverständlichkeit [VOI]
- Klangeinstellung [SND]

#### Kanalpegel [CHL]

Im Menü Kanalpegel können Sie den Lautstärkepegel jedes einzelnen Kanals in 1dB (1 Dezibel) Schritten zwischen -10dB und +10dB einstellen, wobei 0dB die Werkseinstellung ist. Für eine einfachere relative Lautstärkeanpassung zwischen den verschiedenen Lautsprechern ist das Gerät mit einem Testtongenerator ausgestattet.

**Achtung:** Bevor Sie den Testtongenerator aktivieren, stellen Sie bitte die Hauptlautstärke auf einen Wert zwischen 20 und 30 ein. Der Testtongenerator ist abhängig vom Hauptlautstärkepegel und kann innerhalb des Menüs nicht verändert werden.

Um die relative Lautstärke der verschiedenen (virtuellen) Lautsprecher einzustellen, gehen Sie bitte wie folgt vor:

- **1** Drücken Sie die **Menü-Taste** "**M**" auf der Fernbedienung, um in das Menü zu gelangen.
- **2** Bestätigen Sie den ersten Menüpunkt **Lautsp.-Einstellung [SPS]** mit der "**OK**" **Taste**.
- **3** Bestätigen Sie nun den Menüpunkt **Kanalpegel [CHL]** durch Drücken der "**OK**" **Taste.**
- **4** Als erstes Element ist "Testton" **[TON]** automatisch ausgewählt. Drücken Sie die "**OK**" **Taste**, wenn Sie den Testton aktivieren möchten.
- **5** Drücken Sie die **Taste** "**+**" um den Testton zu aktivieren **[ON]** bzw. die **Taste** "**–**" um ihn zu deaktivieren **[OFF]**.
- **6** Der linke Frontlautsprecher **Front Links [FL]** erzeugt nun ein Rauschsignal (Rosa Rauschen). Drücken Sie die **Menü-Taste** "**M**" und dann die **Pfeiltaste** " " bzw. alternativ direkt die **Pfeiltaste** " ", um den linken Frontlautsprecher [FL] in der Liste der angezeigten Lautsprecher auszuwählen.
- **7** Mit den Tasten "**+**" bzw. "**–**" können Sie nun den Pegel anpassen. Um zurück in die Auswahlliste zu gelangen, drücken Sie die "**OK**" **Taste**.
- **8** Zusätzlich zum vorderen linken Lautsprecher Front Links [FL] und dem vorderen rechten Lautsprecher Front Rechts [FR], können Sie den virtuellen Mittenlautsprecher Center [VCE], den virtuellen rechten und linken Surroundlautsprecher Surr. Rechts [VSR] und Surr. Links [VSL] sowie den Subwoofer [SUB] anpassen. Weitere Informationen hierzu finden Sie in der Beschreibung des Menüpunkts "Sub Ausgang " sowie "Funklautsprecher Koppeln".

#### **Deutsch**

- **92** Der jeweils in der Lautsprecherliste mittels Pfeiltaste "<sup>+</sup>" oder "<sup>+</sup>" ausgewählte Lautsprecher gibt den Testton wieder. An Ihrer Hörposition sollten alle Lautsprecher etwa die gleiche Lautstärke haben. Aufgrund des unterschiedlichen Frequenzbandes ist es schwierig, einen vergleichbaren Pegel für den Subwoofer zu finden. Stellen Sie die Lautstärke des Subwoofers daher auf den von Ihnen gewünschten Wert.
- **10** Um den Menüpunkt zu verlassen, drücken Sie die **Menü-Taste "M"**. Bei Verlassen wird der Testtongenerator automatisch deaktiviert.
- **Hinweis:** Lautsprecher, die mit "Virtuell" gekennzeichnet sind, sind physisch nicht vorhanden. Hier wird der jeweilige Kanal von den physisch vorhandenen Lautsprechern erzeugt und daher vom Pegel her nur "virtuell" angepasst.

#### Lautsprecher Abstand [DST]

Für eine optimale Räumlichkeit bei mehrkanaligen Eingangssignalen ist eine Anpassung des Abstandes zwischen Lautsprecher und Hörposition erforderlich. Messen und geben Sie den Abstand zwischen den Lautsprechern und Ihrer Hörposition an. Der Abstand ist zwischen 0,0m und 9,9m, in Schritten von 0,1m (10cm) einstellbar, wobei 3,0m die Werkseinstellung darstellt.

Zum Einstellen des Abstands gehen Sie bitte wie folgt vor:

- **1** Drücken Sie die **Menü-Taste** "**M**" auf der Fernbedienung, um in das Menü zu gelangen.
- **2** Bestätigen Sie den ersten Menüpunkt **Lautsp.-Einstellung [SPS]** mit der "**OK**" **Taste**.
- **3** Wählen Sie mittels **Pfeiltaste** " " oder " " den Menüpunkt **Lautsprecher Abstand [DST]** und bestätigen Sie diesen mit der "**OK**" **Taste**.
- **4** Wählen Sie mit der **Pfeiltaste** " " oder " " den Lautsprecher aus, dessen Abstand Sie anpassen möchten und bestätigen Sie Ihre Auswahl mit der "**OK**" **Taste**. Es sind nur physisch vorhandene Lautsprecher auswählbar, alle anderen Lautsprecher sind ausgegraut. Weitere Informationen hierzu finden Sie in der Beschreibung des Menüpunkts "Sub Ausgang " sowie "Funklautsprecher Koppeln".
- **5** Mit den Tasten "**+**" bzw. "**–**" können Sie den Abstand anpassen. Um in die Auswahlliste zurück zu gelangen, drücken Sie die "**OK**" **Taste**.
- **6** Um den Menüpunkt zu verlassen, drücken Sie die **Menü-Taste "M"**.
- **Hinweis:** Sollte der Abstand größer als 9,9m sein, stellen Sie die Differenzwerte der einzelnen Abstände, bezogen auf 3m ein. Entscheidend für die Berechnung des räumlichen Effekts sind die Differenzen zwischen den Kanälen, nicht die absoluten Entfernungswerte.

#### DRC [DRC]

Dynamic Range Control (DRC) ist eine Einstelloption von Dolby Laboratories. Bei aktivierter Funktion kann bei codierten Datenströmen der Dynamikbereich automatisch verringert werden, was Lautstärkeunterschiede reduziert. Leise Töne werden dabei angehoben und laute abgesenkt. Werksseitig ist diese Funktion deaktiviert.

Um die Einstellung zu ändern, gehen Sie bitte wie folgt vor:

- **1** Drücken Sie die **Menü-Taste** "**M**" auf der Fernbedienung, um in das Menü zu gelangen.
- **2** Navigieren Sie mit der **Pfeiltaste** " " oder " " zum Menüpunkt **Lautsp.-Einstellung [SPS]** und bestätigen Sie diesen mit der "**OK**" **Taste**.
- **3** Wählen Sie die Funktion **DRC [DRC]** und bestätigen Sie Ihre Auswahl mit der "**OK**" **Taste**.
- **4** Wählen Sie den gewünschten Zustand mit der "**+**" bzw. "**–**" **Taste** aus:
	- EIN **[ON]** bedeutet, dass die Funktion DRC aktiviert ist und der Dynamikumfang durch die Metadaten des Datenstroms gesteuert wird.
	- AUS **[OFF]** bedeutet, dass die Funktion deaktiviert ist und der Dynamikbereich orginalgetreu (unkomprimiert) wiedergegeben wird.

**5** Um das Menü zu verlassen, drücken Sie die **Menü-Taste "M"**.

#### Equalizer [EQ]

Über das Equalizer Menü können Sie für die Soundbar bzw. (sofern vorhanden) die Lautsprecher Surround Links und Surround Rechts [SLR] sowie den Subwoofer [SUB] jeweils drei unterschiedliche Equalizer wählen, um diese an die räumlichen Gegebenheiten anzupassen.

Es werden nur physisch vorhandene Lautsprecher angezeigt. Sind keine Surround-Lautsprecher und/oder ein Subwoofer verbunden, sind die jeweiligen Menüeinträge ausgegraut und nicht auswählbar.

Um den Equalizer zu verändern gehen Sie wie folgt vor:

- **1** Drücken Sie die **Menu-Taste** "**M**" auf der Fernbedienung, um in das Menü zu gelangen.
- **2** Bestätigen Sie den ersten Menüpunkt **Lautsp.-Einstellung [SPS]** und bestätigen Sie mit der "**OK**" **Taste**.
- **3** Wählen Sie das Menü **EQ [EQ ]** und bestätigen Sie mit der "**OK**" **Taste**.
- **4** Wählen Sie über die **Pfeiltasten** " " und " " die gewünschten Lautsprecher und verändern Sie den EQ mit der "**+**" bzw. "**–**" **Taste**.
	- EQ1 für eine Aufstellung auf einem offenen Regal bzw. Schrank (Werkseinstellung).
	- EQ2 für eine Aufstellung auf einem Schrank bzw. Regal mit geschlossener Front (bspw. mit Schranktüren und Schubladen).
	- EQ3 bei der Wandmontage der Soundbar 9.

**5** Um den Menüpunkt zu verlassen, drücken Sie die **Menü-Taste "M"**.

#### Sprachverständlichkeit [VOI]

Verwenden Sie diese Funktion, um die Sprachverständlichkeit zu erhöhen. So können Sie z.B. Dialoge (Sprache) in Filmen mit lauten Geräuschen und Effekten besser verstehen.

Um die Funktion "Sprachverständlichkeit" zu aktivieren bzw. zu deaktivieren, gehen Sie bitte wie folgt vor:

- **1** Drücken Sie die **Menü-Taste** "**M**" auf der Fernbedienung, um in das Menü zu gelangen.
- **2** Bestätigen Sie den ersten Menüpunkt **Lautsp.-Einstellung [SPS]** mit der "**OK**" **Taste**.
- **3** Wählen Sie mittels **Pfeiltaste** " " oder " " den Menüpunkt **Sprachverständlichkeit [VOI]** und bestätigen Sie diesen mit der "**OK**" **Taste**.
- **4** Aktivieren bzw. deaktivieren Sie die Funktion Sprachverständlichkeit mit der "**+**" bzw. "**–**" **Taste**:
	- EIN / **[ON]** = Funktion aktiviert
	- AUS / **[OFF]** = Funktion deaktiviert
- **4** Verlassen Sie den Menüpunkt durch Drücken der **Menü-Taste** "**M**".

#### Klangeinstellung [SND]

In diesem Menü können Sie klangliche Anpassungen im Bereich des Bass-, Mittelton- und Hochtonbereichs vornehmen. Diese Einstellungen sind identisch mit denen, die über die **Sound-Taste** auf der Smart Fernbedienung vorgenommen werden können.

Um den Bass-, Mittel- und/oder Hochtonbereich anzupassen, gehen Sie bitte wie folgt vor:

- **1** Drücken Sie die **Menü-Taste** "**M**" auf der Fernbedienung, um in das Menü zu gelangen.
- **2** Bestätigen Sie den ersten Menüpunkt **Lautsp.-Einstellung [SPS]** mit der "**OK**" **Taste**.
- **3** Wählen Sie mittels **Pfeiltaste** " " oder " " den Menüpunkt **Klangeinstellung [SND]** und bestätigen Sie diesen mit der "**OK**" **Taste**.
- **44** Wählen Sie mittels Pfeiltaste "<sup>4</sup>" oder "<sup>1</sup>" den gewünschten Parameter "Bass" [BAS], "Mitten" [MID] bzw. "Höhen" [TRE] aus und passen Sie den Pegel des gewählten Parameters mittels "**+**" bzw. "**–**" **Taste** an.
- **4** Verlassen Sie den Menüpunkt durch Drücken der **Menü-Taste** "**M**".

### 2. Systemeinstellung [SYS]

Der zweite Punkt im Hauptmenü ist die Systemeinstellung. Sie enthält die folgenden Menüpunkte:

- Schlummerfunktion [SLP]
- IR Menü [IRM]
	- IR Lernen [IRL] Diskreter Eingang [DIL] IR Löschen [CLR]
- CEC [CEC]
- Standby Modus [STB]
- Eingangskonfiguration [INP]
- Eingangswahl [SEL]
- Sub Ausgang [SUB]
- Phase Sub [PHA]
- Lip Sync [LIP]
- Max Lautstärke [VOL]
- Displayeinstellungen [UI]
	- Sprache **[LAN]** LED Blinken **[LED]** Datenstromanzeige **[ISD]** Slave Display **[SUI]**
		-

- Wiedergabemodus [PM]
- Werkseinstellung [RES]
	- OTA Wiederherstellung **[OTA]**

#### **Deutsch**

#### Schlummerfunktion [SLP]

Wenn diese Funktion aktiviert ist, schaltet sich die Soundbar 9 nach einer bestimmten Zeit in den Standby-Modus. Sie können zwischen 15 **[15M]**, 30 **[30M]**, 45 **[45M]** oder 60 **[60M]** Minuten wählen. Wenn der Wert **[OFF]** ausgewählt ist, ist die Funktion deaktiviert.

Um die Ausschaltzeit einzustellen, folgen Sie bitte den nächsten Schritten:

- **1** Drücken Sie die **Menü-Taste** "**M**" auf der Fernbedienung, um ins Menü zu gelangen.
- **2** Navigieren Sie mit der **Pfeiltaste** " " oder " " zum Menüpunkt **Systemeinstellung [SYS]** und bestätigen Sie diesen mit der **"OK" Taste**.
- **3** Bestätigen Sie den ersten Menüpunkt **Schlummerfunktion [SLP]** mit der **"OK" Taste**.
- **4** Wählen Sie die gewünschte Zeit mit der "**+**" bzw. "**–**" **Taste** aus und bestätigen Sie sie mit der **"OK" Taste**.
- **5** Um den Menüpunkt zu verlassen, drücken Sie die **Menü-Taste "M"**.
- **Hinweis:** Der Schlummerfunktion wird nach dem Ausschalten automatisch deaktiviert. Die Abschaltzeit muss, sofern gewünscht, nach dem Einschalten neu ausgewählt werden.

#### IR Menü [IRM]

In diesem Menü sind alle für die Steuerung der Soundbar 9 mittels Infrarot (IR) TV- bzw. Universal-Fernbedienung relevanten Funktionen enthalten.

#### IR Lernen [IRL]

Die Soundbar 9 kann den Infrarot-Code einer Infrarot-Fernbedienung (TV- oder Universal-Fernbedienung) lernen und ermöglicht es Ihnen somit, die Funktionen der Soundbar und eines weiteren Gerätes bzw. weiterer Geräte mit einer einzigen Fernbedienung zu steuern. Dabei kann jede beliebige Taste der TV-/Universal-Fernbedienung von der Soundbar 9 gelernt werden. Achten Sie bei der Tastenwahl darauf, dass Befehle für die Soundbar und die übrigen Geräte dabei nicht in Konflikt stehen.

Zum Lernen der Infrarot-Codes gehen Sie bitte wie folgt vor:

- **1** Drücken Sie die **Menü-Taste** "**M**" auf der Fernbedienung, um in das Menü zu gelangen.
- **2** Navigieren Sie mit der **Pfeiltaste** " " oder " " zum Menü **Systemeinstellung [SYS]** und bestätigen Sie es mit der "**OK**" **Taste**.
- **3** Wählen Sie über die **Pfeiltaste** " " oder " " das **IR Menü [IRM]** und bestätigen Sie es mit der "**OK**" **Taste**.
- **4** Bestätigen Sie **IR Lernen [IRL]** als ersten Menüpunkt und bestätigen Sie ihn mit der "**OK**" **Taste**.
- **5 [IRL]** blinkt im LED Display. Über das OSD wird die Meldung "**Drücken Sie die Originaltaste**" angezeigt.
- **6** Drücken Sie die gewünschte Taste (Funktion) auf der Original-Fernbedienung, z.B. "+" für Volume +.
- **7** In dem Display erscheint nun die gewählte Funktion, z.B. "V+" bzw. "**Drücken Sie die neue Taste**" sowie "Volume+" im OSD.
- **8** Drücken Sie auf der TV-/Universal-Fernbedienung innerhalb von 15 Sekunden die Taste, die Sie dieser Funktion zuordnen möchten.
- **9** Nach erfolgreicher Zuordnung des Infrarot-Befehls erscheint in der Anzeige **[OK]** bzw. im OSD "**Erfolgreich**" und Sie können mit der Programmierung der nächsten Tastenfunktion, z.B. "Volume -", fortfahren.
- **10** Wenn im LED Display **[FAI]** angezeigt wird, ist die Zuordnung fehlgeschlagen und Sie müssen die Schritte 5 bis 8 wiederholen. Bitte versuchen Sie einen niedrigeren oder höheren Abstand zwischen der Soundbar 9 und der TV-/Universal-Fernbedienung, falls der Prozess erneut fehlschlägt. Alternativ können Sie auch versuchen, die Tasten auf der TV-/Universal-Fernbedienung kürzer oder länger zu drücken.
- **11** Um das Menü **IR Learn [IRL]** wieder zu verlassen, halten Sie die "**M**" **Taste** für **3 Sekunden** gedrückt oder warten Sie eine Minute ohne Eingabe, das System springt selbstständig zurück ins **IR Menü [IRM]**.
- **Hinweise:** Die rot markierte Taste "ON/Standby" hat eine Doppelfunktion. Durch einmaliges Drücken erscheint in der Anzeige **[ON]**, wodurch die Einschaltfunktion "an" programmiert werden kann. Wird diese Taste zweimal kurz hintereinander gedrückt, zeigt das Display **[STB]** an und die Ausschaltfunktion "Standby" kann gelernt werden. Wenn Ihre TV-/Universal-Fernbedienung ebenfalls nur eine Taste für die Funktion "an" und "Standby" hat, müssen diesem Befehl sowohl die Funktion "an" als auch "Standby" zugeordnet werden.
	- Aufgrund der Vielzahl von Infrarot-Codes kann nicht garantiert werden, dass jedes IR-Fernbedienungssignal von der Soundbar 9 gelernt werden kann. **Signale von Funkfernbedienungen (RF) können prinzipiell nicht angelernt werden!**

#### Diskreter Eingang [DIL]

Diese Funktion ermöglicht Ihnen eine direkte Anwahl der Signaleingänge bei Verwendung einer TV-/Universal-Fernbedienung eines Drittanbieters. Zusätzlich zur "seriellen" Auswahl der Eingänge über die Tasten "<sup>\*</sup>" und "<sup>\*</sup>" können Sie bei Verwendung einer TV- oder Universal- Fernbedienung die Signaleingänge (z.B. TV / ARC) direkt auswählen. Das heißt, Sie können einen Eingang fest einer Taste auf Ihrer Fernbedienung zuweisen.

Lernbare Eingänge: HDMI® Eingänge "BDP" [HD1], "SAT" [HD2] und "PS" [HD3], HDMI® Ausgang "TV" [ARC], optischer Eingang "CD" [OPT], koaxialer Eingang "DVD" [COA], analoger Eingang "AUX" [AUX], Netzwerk-Eingang "NET" [NET] sowie Bluetooth® Eingang "BT" [BT].

Zum Lernen von Infrarot-Codes für eine direkte Eingangswahl, gehen Sie bitte wie folgt vor:

- **1** Drücken Sie die **Menü-Taste** "**M**" auf der Fernbedienung, um ins Menü zu gelangen.
- **2** Navigieren Sie mit der **Pfeiltaste** " " oder " " zum Menüpunkt **Systemeinstellung [SYS]** und bestätigen Sie ihn mit der "**OK**" **Taste**.
- **3** Wählen Sie das **IR Menü [IRM]** aus und bestätigen Sie es mit der "**OK**" **Taste**.
- **4** Wählen Sie die Funktion **Diskreter Eingang [DIL]** und bestätigen Sie sie mit der "**OK**" **Taste**.
- **5** Über das OSD erscheint die Aufforderung "**Drücken Sie die neue Taste**" sowie der erste zu programmierenden Eingang "BDP". Im LED Display blinkt **[HD1]**. Sie können dem Eingang BDP **[HD1]** nun eine Taste auf Ihrer TV-/Universal-Fernbedienung zuordnen.

#### **Deutsch**

- **Hinweis:** Wenn Sie diese Taste auf der Fremdfernbedienung drücken, während sich die Soundbar 9 im Normalbetrieb befindet, schaltet diese direkt auf den Eingang BDP um, unabhängig davon auf welchem Eingang es sich gerade befindet.
- **6** Drücken Sie die gewünschte Taste auf der TV-/Universal-Fernbedienung. Wenn der Infrarot-Code erfolgreich gespeichert wurde, erscheint im OSD die Meldung "**Erfolgreich**" und im Display **[OK]**, und Sie können mit der Programmierung des nächsten Eingangs SAT **[HD2]** fortfahren.
- **7** Wenn der Code nicht gespeichert werden konnte, erscheint im OSD die Meldung "**Fehlgeschlagen**" und im Display steht **[FAI]** um anzuzeigen, dass kein Code gespeichert wurde. In diesem Fall springt das System zurück ins IR Menü zum Menüpunkt Diskreter Eingang **[DIL]**. Bitte versuchen Sie einen geringeren oder höheren Abstand zwischen der Soundbar 9 und der TV-/Universal-Fernbedienung, falls der Vorgang erneut fehlschlägt. Alternativ können Sie auch versuchen, die Tasten auf der TV-/Universal-Fernbedienung kürzer oder länger zu drücken.
- **8** Falls Sie diesem Eingang BDP **[HD1]** keine Taste zuordnen möchten, wählen Sie über die **Pfeiltaste** " " den Eingang, den Sie programmieren möchten. Mit der Pfeiltaste "<sup>+</sup>" kommen Sie zu dem jeweils vorherigen Eingang.
- **9** Wenn Sie innerhalb von 15 Sekunden keine Taste auf der Fremdfernbedienung drücken, springt das System ebenfalls zurück in das IR Menü.
- **10** Der Eingang **[BT]** ist der letzte Eintrag der Liste. Durch ein Lernen dieses Eingangs bzw. weiteres Drücken der **Pfeiltaste** " " springt das System zurück ins IR Menü.
- **Hinweis:** Aufgrund der Vielzahl von Infrarot-Codes kann nicht garantiert werden, dass jedes IR-Fernbedienungssignal von der Soundbar 9 gelernt werden kann. **Signale von Funkfernbedienungen (RF) können prinzipiell nicht angelernt werden!**

#### IR Löschen [CLR]

Verwenden Sie diese Funktion, um alle von der Soundbar 9 gelernten Infrarot-Codes wieder zu löschen.

Um die gelernten Infrarot-Befehle zu löschen, gehen Sie bitte wie folgt vor:

- **1** Drücken Sie die **Menü-Taste** "**M**" auf der Fernbedienung, um in das Menü zu gelangen.
- **2** Navigieren Sie mit der **Pfeiltaste** " " bzw. " " zum Menüpunkt **Systemeinstellung [SYS]** und wählen Sie diesen durch Drücken der "**OK**" **Taste.**
- **3** Wählen Sie mittels **Pfeiltaste** " " oder " " den Menüpunkt **IR Menü [IRM]** und bestätigen Sie diesen durch Drücken der "**OK**" **Taste**.
- **4** Wählen Sie mit der **Pfeiltaste** " " oder " " den Menüpunkt **IR Löschen [RES]** und bestätigen Sie diesen durch Drücken der "**OK**" **Taste**. Im OSD erscheint das IR Löschen Menü und die Auswahl steht auf "**Nein**", im Display steht **[NO]**.
- **5** Um den Vorgang abzubrechen, drücken Sie die "**OK**" **Taste** oder alternativ die **Menü-Taste** "**M**"
- **6** Um die gelernten Codes zu löschen, wählen Sie über die **Pfeiltaste** " " den Eintrag "**Zurücksetzen**", im Display wird **[YES]** angezeigt, und bestätigen Sie dies durch Drücken der "**OK**" **Taste**.
- **7** Im OSD wird "**Bitte warten!**" angezeigt. Nach wenigen Sekunden springt das System zurück ins IR Menü. Das Display zeigt zur Bestätigung des Löschvorgangs **[CLR]** an.

#### CEC [CEC]

Bei CEC (Consumer Electronics Control) handelt es sich um ein markenübergreifendes, standardisiertes Protokoll zur Steuerung der an den HDMI® Ein- und Ausgängen angeschlossenen Geräte. Im Auslieferzustand ist diese Funktion aktiviert **[ON]**.

Die von der Soundbar 9 unterstützten CEC Funktionen sind:

- **One touch Play:** Durch Drücken der "Play" Taste (beispielsweise eines Blu-Ray-Players) im Standby-Zustand schaltet sich die Soundbar 9 automatisch ein und wechselt auf den entsprechenden HDMI® Eingang.
- • **System Standby:** Schalten Sie den TV in eingeschaltetem durch Drücken der "Power" Taste in den Standby-Zustand, so wird auch die Soundbar 9 automatisch in den Standby-Zustand geschaltet.

 **Hinweis:** Je nach Programmierung des TV-Gerätes kann die Soundbar 9 mit dem TV auch wieder automatisch eingeschaltet werden.

• **Lautstärke/Mute:** Bedienung der Lautstärke der Soundbar 9 über die Mute- und Lautstärketasten der Fernbedienung des Fernsehgerätes.

Um die CEC Funktion zu deaktivieren bzw. zu aktivieren, gehen Sie bitte wie folgt vor:

- **1** Drücken Sie die **Menü-Taste** "**M**" auf der Fernbedienung, um in das Menü zu gelangen.
- **2** Navigieren Sie mit der **Pfeiltaste** " " oder " " zum Menüpunkt **Systemeinstellung [SYS]** und bestätigen Sie diesen mit der "**OK**" **Taste**.
- **3** Wählen Sie mit der **Pfeiltaste** " " oder " " die Funktion **CEC [CEC]** und bestätigen Sie diese mit der "**OK**" **Taste**.
- **4** Wählen Sie durch drücken der "**+**" oder "**–**" **Taste** "AUS" / **[OFF]** aus, um die Funktion zu deaktivieren bzw. "EIN" / **[ON]**, um sie wieder zu aktivieren und bestätigen Sie Ihre Eingabe mit der "**OK**" **Taste**.

**5** Um das Menü zu verlassen, drücken Sie die **Menü-Taste "M"**.

**Hinweise:** • Eine Vielzahl der Gerätehersteller entwickeln basierend auf dem CEC Standard eigene Protokolle zur Steuerung ihrer Geräte. Dies kann dazu führen, dass die o.g. Funktionen nur teilweise oder überhaupt nicht funktionieren.

• Um Konflikte bei der Ansteuerung der Soundbar 9 zu vermeiden, dürfen bei Verwendung der CEC Funktion die Tasten "Volume +/-", "Mute" sowie "Power" der TV-Fernbedienung nicht über die Funktion "IR Lernen" auf der Soundbar 9 angelernt worden sein.

Bitte löschen Sie ggf. gelernte Infrarot-Codes von der Soundbar 9.

**Deutsch**

#### Standby Modus [STB]

Mit dieser Funktion stellen Sie ein, wie die Soundbar 9 ein- bzw. in den Standby geschaltet wird – manuell oder automatisch, teilweise abhängig von einem eingehenden Audiosignal. Die Soundbar 9 unterstützt folgende Funktionen:

- ECO [ECO]: Wenn ECO ausgewählt ist, wechselt die Soundbar 9 nach einer Stunde ohne erkanntes Audiosignal am ausgewählten Eingang in den Standby-Modus und muss manuell mit der Fernbedienung wieder eingeschaltet werden.
- Netzwerk [NSB]: Wenn Netzwerk [NSB] ausgewählt ist, muss die Soundbar 9 manuell eingeschaltet werden und wird nach 20 Minuten ohne erkanntes Audiosignal am ausgewählten Eingang automatisch in den Standby geschaltet. Es gibt jedoch einen Unterschied zum ECO Modus, wie weiter unten beschrieben. Netzwerk [NSB] ist die Werkseinstellung der Soundbar 9.
- Signal [AUT]: Wenn Auto ausgewählt ist, schaltet sich die Soundbar 9 automatisch ein, wenn ein Audiosignal an dem Eingang erkannt wird, welcher zuletzt aktiviert war. Wird kein Signal mehr erkannt, wechselt die Soundbar nach einer Minute (an den digitalen Eingängen optisch, koaxial, und Bluetooth) bzw. nach 15 Minuten (am Analogeingang Line) in den Standby-Modus.
- Manuell [MAN]: Wenn Manuell ausgewählt ist, bleibt die Soundbar dauerhaft aktiv und muss manuell mit der Fernbedienung ein- bzw. ausgeschaltet werden.

Wenn ECO ausgewählt ist, werden alle per Funk verbundenen Lautsprecher automatisch abgeschaltet, aber jeder Lautsprecher muss individuell wieder eingeschaltet werden. Dies ist die Betriebsart mit der geringsten Standby-Leistungsaufnahme. Alle anderen Modi Netzwerk **[NSB]**, Signal **[AUT]** und Manuell **[MAN]** bieten eine automatische Einschaltfunktion für alle per Funk verbundenen Lautsprecher beim Einschalten der Soundbar 9 ("Master-Lautsprecher").

- **Hinweise:** Wenn der Standby-Modus auf Auto **[AUT]** eingestellt ist und der Lautsprecher mit der "Power" Taste " " manuell in den Standby-Modus versetzt wird, ist es der Soundbar 9 nicht möglich automatisch wieder einzuschalten. Bei Verwendung der Funktion "Auto" warten Sie bitte immer, bis die Soundbar selbstständig in den Standby schaltet.
	- Um ein unbeabsichtigtes Einschalten über den Analogeingang zu vermeiden, wurde der Schwellwert recht hoch eingestellt. Um sicherzustellen, dass die Soundbar 9 sicher eingeschaltet wird, stellen Sie bitte den Ausgangspegel Ihrer Audioquelle (sofern möglich) auf einen "hohen" Pegel (jedoch nicht höher als 2 Vrms).

Um den Standby Modus einzustellen, gehen Sie bitte wie folgt vor:

- **1** Drücken Sie die **Menü-Taste** "**M**" auf der Fernbedienung, um in das Menü zu gelangen.
- **2** Navigieren Sie mit der **Pfeiltaste** " " oder " " zum Menüpunkt **Systemeinstellung [SYS]** und bestätigen Sie diesen mit der "**OK**" **Taste**.
- **3** Wählen Sie mit der **Pfeiltaste** " " oder " " die Funktion **Standby Modus [STB]** und bestätigen Sie diese mit der "**OK**" **Taste**.
- **4** Wählen Sie durch drücken der "**+**" bzw. "**–**" **Taste** den gewünschten Standby Modus aus und bestätigen Sie diesen mit der "**OK**" **Taste**.
- **5** Um das Menü zu verlassen, drücken Sie die **Menü-Taste "M"**.

#### Eingangskonfiguration [INP]

Werksseitig sind alle physisch verfügbaren Eingänge bereits mit einer plausiblen Quellenbezeichnung versehen. Im LED Display und dem OSD erscheint daher nicht die Bezeichnung des physischen Eingangs (z.B. HD1 bzw. HDMI1), sondern die Bezeichnung eines (möglichen) Quellgerätes (z.B. BDP).

Die werksseitige Zuordnung ist wie folgt:

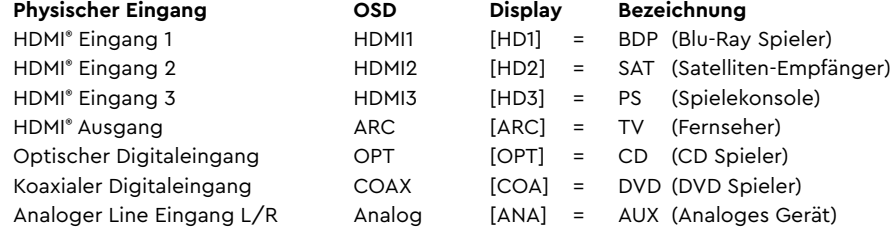

Sie können den Namen, der einem Eingang werkseitig zugewiesen wurde, an das tatsächlich angeschlossene Quellgerät anpassen. Zudem ist es möglich (physische) Eingänge zu deaktivieren, so dass diese beim Durchschalten nicht mehr angezeigt werden, wodurch eine schnellere Wahl des gewünschten Eingangs möglich wird. Der Name für den Eingang BT (Bluetooth® ) bzw. NET (Netzwerk) kann nicht geändert werden.

Um die Quellgeräte-Bezeichnung für einen Eingang zu ändern und/oder Eingänge zu deaktivieren, gehen Sie bitte wie folgt vor:

- **1** Drücken Sie **Menü-Taste** "**M**" auf der Fernbedienung, um in das Menü zu gelangen.
- **2** Navigieren Sie mit der **Pfeiltaste** " " oder " " zum Menüpunkt **Systemeinstellung [SYS]** und wählen Sie diesen durch Drücken der "**OK**" **Taste** aus.
- **3** Wählen Sie mittels **Pfeiltaste** " " oder " " den Menüpunkt **Eingangskonfiguration [INP]** und bestätigen Sie diesen durch Drücken der "**OK**" **Taste**.
- **4** Wählen Sie den gewünschten Eingang mittels **Pfeiltaste** " " oder " " und bestätigen Sie Ihre Auswahl durch Drücken der "**OK**" **Taste**. Sie können mittels "**+**" bzw. "**–**" **Taste** aus den folgenden vordefinierten Bezeichnungen wählen:

" - - - " (Eingang deaktiviert), TV, BDB, SAT, CD, DVD, CAM, REC, PAD, POD, TAB, TUN, DAB, PS, VCR, ATV, PC, AUX.

Nachdem Sie den Namen ausgewählt haben, verlassen Sie diesen Eingang durch Drücken der "**OK**" **Taste**..

- **5** Um einem anderen Eingang eine abweichende Bezeichnung zuzuweisen, wiederholen Sie die Schritte 3 bis 4.
- **6** Um das Menü zu verlassen, drücken Sie die **Menü-Taste** "**M**".
- **Achtung:** Wenn Sie einem Eingang eine bereits zugeordnete Quellgeräte-Bezeichnung zuweisen, wird der zuvor mit diesem Namen versehene Eingang deaktiviert ( - - - ). Um diesen deaktivierten Eingang weiterhin nutzen zu können, müssen Sie ihm einen anderen Namen zuordnen. Jede Quellgeräte-Bezeichnung kann nur einmal zugeordnet werden.
- **Hinweise:** Deaktivierte Eingänge ( - ) werden beim Durchschalten der Eingänge nicht mehr angezeigt, was die Auswahl des gewünschten Eingangs beschleunigt.
- Der Name für den Eingang **[BT]** (Bluetooth® ) bzw. **[NET]** (Netzwerk) kann nicht geändert werden.

#### Eingangswahl [SEL]

Wenn die Funktion automatische Eingangswahl aktiviert ist, ändert die Soundbar 9 automatisch auf den optischen, koaxialen, analogen bzw. Bluetooth® Eingang, sobald das Audiosignal am aktuell ausgewählten Signaleingang wegfällt oder abgeschaltet wird und ein Eingangssignal an einem der anderen Eingänge der Soundbar 9 erkannt wird. Wenn die Funktion auf manuell gestellt ist, müssen die Eingänge wie gewohnt (manuell) über die **Pfeiltasten** " " bzw. " " der Fernbedienung ausgewählt werden. Werksseitig ist die Funktion deaktiviert.

Um die Funktion "Eingangswahl" zu aktivieren (Auto / [AUT]) oder zu deaktivieren (Manuell / [MAN]), gehen Sie bitte wie folgt vor:

- **1** Drücken Sie die **Menü-Taste** "**M**" auf der Fernbedienung, um in das Menü zu gelangen.
- **2** Navigieren Sie mit der **Pfeiltaste** " " oder " " zum Menüpunkt **Systemeinstellung [SYS]** und wählen Sie diesen durch Drücken der "**OK**" **Taste** aus.
- **3** Wählen Sie mittels **Pfeiltaste** " " oder " " den Menüpunkt **Eingangswahl [SEL]** und bestätigen Sie diesen durch Drücken der "**OK**" **Taste**.
- **4** Ändern Sie die Einstellung mit der "**+**" bzw. "**–**" **Taste** und bestätigen Sie Ihre Eingabe mit der "**OK**" **Taste**.
- **5** Um das Menü zu verlassen, drücken Sie die **Menü-Taste "M"**.

**Hinweise:** • Der Netzwerk-Eingang **[NET]** wird bei einem eingehenden Audiosignal immer automatisch ausgewählt!

• Wenn Sie möchten, dass auch die HDMI® Eingänge automatisch gewählt werden, muss die Funktion CEC **[CEC]** aktiviert sein.

• Damit die Soundbar 9 automatisch vom optischen oder koaxialen Digitaleingang auf einen der anderen Eingänge umschalten kann, muss in aller Regel das Quellgerät ausgeschaltet werden. Für den Analogeingang und für Bluetooth® Funktechnologie ist das Stoppen der Wiedergabe ausreichend.

#### Sub Ausgang [SUB]

Die Soundbar 9 besitzt einen integrierten Subwoofer. Die Funktion **Sub Ausgang [SUB]** ist daher werksseitig deaktiviert (AUS / **[OFF]**). Zur Erweiterung des Frequenzumfangs und der Leistungsfähigkeit im Tiefbassbereich kann die Soundbar 9 um einen externen Subwoofer erweitert werden. Es gibt folgende Möglichkeiten zur Integration eines zusätzlichen externen Subwoofers:

- Anschluss eines aktiven Subwoofers per Signalkabel: Wenn Sie die Funktion "Sub Ausgang" auf **Kabel [WRD]** stellen, können Sie am Anschluss SUB OUT auf der Rückseite der Soundbar 9 einen aktiven Subwoofer per Cinchkabel anschließen. In diesem Fall wird die Wiedergabe der Soundbar auf 80Hz begrenzt und Frequenzen unterhalb von 80Hz werden an den externen Subwoofer ausgegeben.
- Verbinden eines Funk-Subwoofers aus der Canton Smart Serie: Die Soundbar 9 verfügt über ein Audio-Funkmodul, mit dem Audiosignale sowie Steuerbefehle innerhalb eines Raumes von der Soundbar 9 zu verbundenen Funklautsprechern und -subwoofern der Smart - Serie aus dem Hause Canton übertragen werden können. Sofern Sie im Menü "Funkeinstellung **[WIS]** / Funklautspr. Koppeln" **[WSP]** einen Subwoofer verbunden haben, wird Ihnen im Menü "Sub Ausgang" zusätzlich die Option "Kabellos" **[WLS]** angezeigt. Dies bedeutet, dass der verbundene Subwoofer sowohl die Audiodaten als auch die Steuerbefehle (Zustand, Lautstärke, etc.) über Funk erhält.
- Anschluss eines Funk-Subwoofers aus der Canton Smart Serie per Signalkabel: Alternativ zur Signalübertragung per Funk kann ein Smart Subwoofer auch per Signalkabel verbunden werden, so dass die Audiodaten per Kabel und lediglich die Steuerbefehle per Funk übertragen werden. Dadurch kann der Smart Subwoofer im Gegensatz zu einem "normalen" aktiven Subwoofer weiterhin über die Soundbar 9 gesteuert und eingestellt werden. Zur Nutzung dieser Variante wählen Sie, nach der erfolgreichen Kopplung des Smart Subwoofers gemäß Kapitel "Funklautspr. Koppeln" **[WSP]** in diesem Menü die Option "Wireless" **[WLS]**.

Um den Ausgang zu aktivieren bzw. zu deaktivieren, gehen Sie bitte wie folgt vor:

- **1** Drücken Sie die **Menü-Taste** "**M**" auf der Fernbedienung, um in das Menü zu gelangen.
- **2** Navigieren Sie mit der **Pfeiltaste** " " oder " " zum Menüpunkt **Systemeinstellung [SYS]** und bestätigen Sie diesen mit der "**OK**" **Taste**.
- **3** Wählen Sie den Punkt **Sub Ausgang [SUB]** und bestätigen Sie Ihre Auswahl mit der "**OK**" **Taste**.
- **4** Wählen Sie die Einstellung **Kabel [WRD]** bzw. **AUS [OFF]**, ggf. **Kabellos [WLS]**, mittels "**+**" bzw. "**–**" **Taste** und bestätigen Sie Ihre Eingabe mit der "**OK**" **Taste**.
- **5** Um das Menü zu verlassen, drücken Sie die **Menü-Taste "M"**.

**Deutsch**

#### Phase SUB [PHA]

Verwenden Sie diese Funktion, um die Phasenlage eines verbundenen (Smart) Subwoofers von 0 Grad (phasengleich) auf 180 Grad (invertiert) bezogen auf die Soundbar 9 zu ändern. Versuchen Sie eine Phasenlage von 180 Grad, falls der Basspegel bei der Übergangsfrequenz zwischen Soundbar und Subwoofer (80Hz) viel zu niedrig erscheint. Abhängig von der Aufstellung der Soundbar 9 und des Subwoofers kann es zu Auslöschungen im Bereich der Übernahmefrequenz kommen, welche oft durch ein um 180 Grad verschobenes (invertiertes) Subwoofer-Audiosignal vermieden werden können. Diese Funktion kann sowohl für drahtlose als auch für drahtgebundene Subwoofer verwendet werden.

**Hinweis:** Diese Funktion ist nur auswählbar, wenn ein Subwoofer mit der Soundbar 9 verbunden ist. Andernfalls ist dieser Menüpunkt ausgegraut und nicht auswählbar.

Um die Phasenlage des Subwoofers auf 180 Grad bzw. zurück auf 0 Grad zu stellen, gehen Sie bitte wie folgt vor:

- **1** Drücken Sie die **Menü-Taste** "**M**" auf der Fernbedienung, um in das Menü zu gelangen.
- **2** Navigieren Sie mit der **Pfeiltaste** " " oder " " zum Menüpunkt **Systemeinstellung [SYS]** und bestätigen Sie diesen mit der "**OK**" **Taste**.
- **3** Wählen Sie mittels **Pfeiltaste** " " oder " "die Funktion **Phase Sub [PHA]** aus und bestätigen Sie Ihre Auswahl mit der "**OK**" **Taste**.
- **4** Ändern Sie die Einstellung mit der "**+**" bzw. "**–**" **Taste** zwischen 0 Grad **[0]** und 180 Grad **[180]** und bestätigen Sie Ihre Eingabe mit der "**OK**" **Taste**.
- **5** Um das Menü zu verlassen, drücken Sie die **Menü-Taste "M"**.

#### Lip Sync [LIP]

Die Bildverarbeitung im Fernseher oder Videoprojektor dauert üblicherweise länger als die Signalverarbeitung im Lautsprecher. Mit der Funktion Lip Sync [LIP] können Sie bei Bedarf das Tonsignal in der Soundbar 9 zeitlich verzögern, um es an das Bild des Fernsehers / Projektors anzupassen, damit Bild und Ton (lippen)synchron sind. Die Verzögerung des wiedergegebenen Audiosignals kann bis max. 80ms (0.08 Sekunden), in Schritten von 10ms, eingestellt werden.

Um eine Verzögerung einzustellen, gehen Sie bitte wie folgt vor:

- **1** Drücken Sie die **Menü-Taste** "**M**" auf der Fernbedienung, um in das Menü zu gelangen.
- **2** Navigieren Sie mit der **Pfeiltaste** " " oder " " zum Menüpunkt **Systemeinstellung [SYS]** und bestätigen Sie diesen mit der "**OK**" **Taste**.
- **3** Wählen Sie mittels **Pfeiltaste** " " oder " " die Funktion **Lip Sync [LIP]** und bestätigen Sie die Auswahl mit der "**OK**" **Taste**.
- **4** Ändern Sie die Verzögerungszeit mit der "**+**" bzw. "**–**" **Taste** auf den gewünschten Wert und bestätigen Sie Ihre Eingabe mit der "**OK**" **Taste**.
- **5** Um das Menü zu verlassen drücken Sie die **Menü-Taste "M"**.

**Hinweis:** Aufgrund verbundener (Smart) Funklautsprecher kann die maximal mögliche Verzögerung kleiner als 80ms sein.

#### Maximale Lautstärke [VOL]

Mit dieser (Schutz-)Funktion können Sie die maximal einstellbare Lautstärke so begrenzen, dass der Lautstärke-Wert (Anzeige im OSD bzw. LED Display der Soundbar 9) nicht über den hier eingestellten Wert hinaus erhöht werden kann. Sie können einen Wert von 1 bis 70 wählen, wobei 70 das Maximum und die Werkseinstellung darstellt.

Um die maximale Lautstärke anzupassen, gehen Sie bitte wie folgt vor:

- **1** Drücken Sie die **Menü-Taste** "**M**" auf der Fernbedienung, um in das Menü zu gelangen.
- **2** Navigieren Sie mit der **Pfeiltaste** " " oder " " zum Menüpunkt **Systemeinstellung [SYS]** und bestätigen Sie diesen mit der "**OK**" **Taste**.
- **3** Wählen Sie den Punkt **Max Lautstärke [VOL]** und bestätigen Sie die Auswahl mit der "**OK**" **Taste**.
- **4** Ändern Sie den Wert im Bereich zwischen 1 und 70 mit der "**+**" bzw. "**–**" **Taste** und bestätigen Sie Ihre Eingabe mit der "**OK**" **Taste**.
- **5** Um das Menü zu verlassen, drücken Sie die **Menü-Taste "M"**.

**Achtung:** Diese Funktion begrenzt nicht die Ausgangslautstärke der Soundbar 9 auf einen bestimmten Pegel, sondern nur die wählbare Lautstärke-Anzeige. Abhängig vom Quellgerät und vom Eingangssignal (Signalpegel) kann die reale Ausgangslautstärke höher oder niedriger sein.

#### Displayeinstellungen [UI]

Im Menü Displayeinstellungen sind die für das Display und die Menüdarstellung relevanten Funktionen enthalten.

#### Sprache [LAN]

Mit dieser Option können Sie die Sprache des On Screen Menüs (OSD) auf Ihrem Fernseher / Projektor von Deutsch auf Englisch und zurück ändern.

Um die (Menü)Sprache zu ändern, gehen Sie bitte wie folgt vor:

- **1** Drücken Sie die **Menü-Taste** "**M**" auf der Fernbedienung, um in das Menü zu gelangen.
- **2** Navigieren Sie mit der **Pfeiltaste** " " oder " " zum Menüpunkt **Systemeinstellung [SYS]** und wählen Sie diesen durch Drücken der "**OK**" **Taste** aus.
- **3** Wählen Sie mittels **Pfeiltaste** " " oder " " den Menüpunkt **Displayeinstellungen [UI]** und bestätigen Sie diesen durch Drücken der "**OK**" **Taste**.
- **4** Wählen Sie mittels **Pfeiltaste** " " oder " " den Menüpunkt **Sprache [LAN]** und bestätigen Sie diesen durch Drücken der "**OK**" **Taste**.
- **5** Wählen Sie durch Drücken der "**+**" bzw. "**–**" **Taste** "die gewünschte Sprache aus und verlassen Sie den Menüpunkt mit der "**OK**" **Taste**.
- **6** Um das Menü zu verlassen, drücken Sie die **Menü-Taste "M"**.

#### LED Blinken [LED]

Mit dieser Option können Sie das Blinken der grünen LED in der Gehäusefront bei fehlender Netzwerkeinrichtung abschalten und durch ein permanentes (dauerhaftes) Leuchten der roten und grünen LED ersetzen.

Um die Netzwerk-Indikation durch die Front-LED zu ändern, gehen Sie bitte wie folgt vor:

- **1** Drücken Sie die **Menü-Taste** "**M**" auf der Fernbedienung, um in das Menü zu gelangen.
- **2** Navigieren Sie mit der **Pfeiltaste** " " oder " " zum Menüpunkt **Systemeinstellung [SYS]** und wählen Sie diesen durch Drücken der "**OK**" **Taste** aus.
- **3** Wählen Sie mittels **Pfeiltaste** " " oder " " den Menüpunkt **Displayeinstellungen [UI]** und bestätigen Sie diesen durch Drücken der "**OK**" **Taste**.
- **4** Wählen Sie mittels **Pfeiltaste** " " oder " " den Menüpunkt **LED Blinken [LED]** und bestätigen Sie diesen durch Drücken der "**OK**" **Taste**.
- **5** Wählen Sie durch Drücken der "**+**" bzw. "**–**" **Taste** "die gewünschte Indikation aus und verlassen Sie den Menüpunkt mit der "**OK**" **Taste**.

"AN" [EN] = LED blinkt bei fehlender Netzwerkeinrichtung

"AUS" [DIS] = Die grüne und die rote LED leuchten trotz fehlender Netzwerkeinrichtung dauerhaft

**6** Um das Menü zu verlassen, drücken Sie die **Menü-Taste "M"**.

#### Datenstromanzeige [ISD]

Mit dieser Option können Sie die Einblendung der Informationsleiste auf dem TV Bildschirm mit den Informationen über den eingehenden Datenstrom sowie des Playmodes und der Lautstärke während der Wiedergabe deaktivieren (Manuel) bzw. aktivieren (Auto).

Um die Einblendung des Eingangdatenstroms zu deaktivieren bzw. zu aktivieren, gehen Sie bitte wie folgt vor:

**1** Drücken Sie die **Menü-Taste** "**M**" auf der Fernbedienung, um in das Menü zu gelangen.

**2** Navigieren Sie mit der **Pfeiltaste** " " oder " " zum Menüpunkt **Systemeinstellung [SYS]** und wählen Sie diesen durch Drücken der "**OK**" **Taste** aus.

**3** Wählen Sie mittels **Pfeiltaste** " " oder " " den Menüpunkt **Displayeinstellungen [UI]** und bestätigen Sie diesen durch Drücken der "**OK**" **Taste**.

**4** Wählen Sie mittels **Pfeiltaste** " " oder " " den Menüpunkt **Datenstromanzeige [ISD]** und bestätigen Sie diesen durch Drücken der "**OK**" **Taste**.

**5** Wählen Sie durch Drücken der "**+**" bzw. "**–**" **Taste** die gewünschte Indikation aus und verlassen Sie den Menüpunkt mit der "**OK**" **Taste**. "Auto" [AUT] = Datenstromanzeige ist aktiviert

"Manuell" [MAN] = Datenstromanzeige ist deaktiviert

**6** Um das Menü zu verlassen, drücken Sie die **Menü-Taste "M"**.

**Hinweis:** Erhält die Soundbar 9 kein (Audio)Signal, werden auch bei deaktivierter Funktion die entsprechenden Informationen auf dem Bildschirm angezeigt.

#### Slave display [SUI]

Mit dieser Option können Sie die Synchronisierung und das gleichzeitige Aufleuchten der blauen LED-Displays von verbundenen Smart Lautsprechern aktivieren bzw. deaktivieren.

Um die Synchronisierung der Displays von verbundenen Smart (Slave)-Lautsprechern zu ändern, gehen Sie bitte wie folgt vor:

- **1** Drücken Sie die **Menü-Taste** "**M**" auf der Fernbedienung, um in das Menü zu gelangen.
- **2** Navigieren Sie mit der **Pfeiltaste** " " oder " " zum Menüpunkt **Systemeinstellung [SYS]** und wählen Sie diesen durch Drücken der "**OK**" **Taste** aus.
- **3** Wählen Sie mittels **Pfeiltaste** " " oder " " den Menüpunkt **Displayeinstellungen [UI]** und bestätigen Sie diesen durch Drücken der "**OK**" **Taste**.
- **4** Wählen Sie mittels **Pfeiltaste** " " oder " " den Menüpunkt **Slave Display [SUI]** und bestätigen Sie diesen durch Drücken der "**OK**" **Taste**.
- **5** Wählen Sie durch Drücken der "**+**" bzw. "**–**" **Taste** die gewünschte Indikation aus und verlassen Sie den Menüpunkt mit der "**OK**" **Taste**. "AN" [EN] = Die Displays der verbundenen Smart Lautsprecher sind aktiv.

"AUS" [DIS] = Die Displays der verbundenen Smart Lautsprecher sind deaktiviert und es erfolgt keine Anezige.

**6** Um das Menü zu verlassen, drücken Sie die **Menü-Taste "M"**.

#### Wiedergabemodus [PLM]

In diesem Menü können Sie weitere Wiedergabemodi (Playmodes) aktivieren, welche Sie dann zusätzlich zu den drei Standardmodi Stereo, Movie und Music über die **Taste PLAYMODE** auswählen und nutzen können. Diese sind:

- **Discrete [DCT]**: Raumklang für Filme, Musik, etc. ohne Verwendung eines Virtualizers.
- **Party [PTY]**: Die Surround Lautsprecher spielen das gleiche Stereo Signal wie die Lautsprecher in der Soundbar.

Um einen zusätzlichen Wiedergabemodus zu aktivieren bzw. wieder zu deaktivieren, gehen Sie bitte wie folgt vor:

- **1** Drücken Sie die **Menü-Taste** "**M**" auf der Fernbedienung, um in das Menü zu gelangen.
- **2** Navigieren Sie mit der **Pfeiltaste** " " oder " " zum Menüpunkt **Systemeinstellung [SYS]** und wählen Sie diesen durch Drücken der "**OK**" **Taste** aus.
- **3** Wählen Sie mittels **Pfeiltaste** " " oder " " den Menüpunkt **Wiedergabemodus [PLM]** und bestätigen Sie diesen durch Drücken der "**OK**" **Taste**.
- **4** Wählen Sie mittels **Pfeiltaste** " " oder " " den gewünschten Wiedergabemodus "Discrete" bzw. "Party" aus und drücken Sie die "**OK**" **Taste.**
- **5** Aktivieren **(EIN / [ON])** bzw. deaktivieren **(AUS / [OFF])** Sie den ausgewählten Modus mit der "**+**" bzw. "**–**" Taste und verlassen Sie diesen Playmode durch Drücken der "**OK**" **Taste**.
- **6** Um einem anderen Wiedergabemodus zu aktivieren bzw. zu deaktivieren, wiederholen Sie die Schritte 4 und 5.
- **7** Um das Menü zu verlassen, drücken Sie die **Menü-Taste** "**M**".

**Hinweise:** • Der Menüpunkt Wiedergabemodus ist nur dann auswählbar und nicht ausgegraut, wenn Surround-Lautsprecher über das Menü Wireless Pairing **[WSP]** verbunden worden sind.

• Der Playmode "Music" [MUS] ist bei Verwendung von Surround Lausprechern nicht mehr verfügbar.

#### Werkseinstellung [RES]

Mit dieser Funktion können Sie die Soundbar 9 in den Auslieferzustand (Werkseinstellungen) zurücksetzen und einen sog. Reset durchführen. Sollte die Soundbar 9 z.B. Fehlfunktionen aufweisen oder sich nicht (mehr) mit dem Netzwerk verbinden (lassen), führen Sie bitte einen solchen Reset durch und richten Sie die Soundbar neu ein, bevor Sie sich an den Kundendienst wenden.

**Achtung:** Bei einem Reset werden alle von Ihnen vorgenommenen Einstellungen, auch Netzwerkeinstellungen, gekoppelten Endgeräte und Lautsprecher sowie gespeicherten Infrarot-Codes gelöscht!

Um den Auslieferzustand wiederherzustellen, gehen Sie bitte wie folgt vor:

- **1** Schalten Sie die Soundbar 9 durch Drücken der **Power Taste** " " auf der Fernbedienung ein.
- **2** Drücken Sie die **Menü-Taste** "**M**", um in das Menü zu gelangen.
- **3** Navigieren Sie mit der **Pfeiltaste** " " oder " " zum Menüpunkt **Systemeinstellung [SYS]** und bestätigen Sie diesen mit der "**OK**" **Taste**.
- **4** Wählen Sie mit der **Pfeiltaste** " " oder " " den Menüpunkt **Werkseinstellung [RES]** und bestätigen Sie diesen durch Drücken der "**OK**" **Taste**. Im OSD erscheint das Menü **Werkseinstellung** und die Auswahl steht auf "**Nein**", im Display steht **[NO]**.
- **5** Um den Vorgang abzubrechen, drücken Sie die "**OK**" **Taste** oder alternativ die **Menü-Taste** "**M**"
- **6** Um den Reset durchzuführen, wählen Sie über die **Pfeiltaste** " " bzw. " " den Eintrag "**Zurücksetzen**", im Display wird **[YES]** angezeigt und bestätigen Sie dies durch Drücken der "**OK**" **Taste**.
- **7** Im OSD wird "**Bitte warten!**" angezeigt, das LED Display zeigt weiterhin **[YES]**. Nach etwa 10 Sekunden schaltet die Soundbar aus und startet anschließend neu. Während des Startvorgangs blinkt die LED schnell grün.

#### OTA Wiederherstellung [OTA]

OTA Wiederherstellung ist eine Unterfunktion des Menüs "Werkseinstellung". Mit dieser Funktion können Sie den Updatevorgang der Smart Soundbar 9 wiederholen und etwaige Fehler, welche durch einen fehlerhaften oder fehlgeschlagenen Updatevorgang hervorgerufen wurden, beheben. Für die Wiederholung des Update-Vorgangs ist eine Netzwerkverbindung (WLAN oder LAN) zwingend erforderlich.

Um ein Software-Update wiederherzustellen (erneut durchzuführen), gehen Sie bitte wie folgt vor:

- **1** Drücken Sie die **Menü-Taste** "**M**", um in das Menü zu gelangen.
- **2** Navigieren Sie mit der **Pfeiltaste** " " oder " " zum Menüpunkt **Systemeinstellung [SYS]** und bestätigen Sie diesen mit der "**OK**" **Taste**.
- **3** Wählen Sie mit der **Pfeiltaste** " " oder " " den Menüpunkt **Werkseinstellung [RES]** und bestätigen Sie diesen durch Drücken der "**OK**" **Taste**. Im OSD erscheint das Menü **Werkseinstellung** und die Auswahl steht auf "**Nein**", im Display steht **[NO]**.
- **4** Wählen Sie mit der **Pfeiltaste** " " oder " " den Menüpunkt **OTA Wiederherstellung [OTA]** und bestätigen Sie diesen durch Drücken der "**OK**" **Taste**.
- **5** Im OSD erscheint die Meldung "Bitte stellen Sie sicher, dass das Netzwerk verfügbar ist. Das OTA-Update wird automatisch gestartet".
- **6** Nach etwa 10 Sekunden führt die Smart Soundbar 9 ein Software-Update, falls vorhanden, durch und startet anschließend neu. Während des Startvorgangs blinkt die LED schnell grün.
- **40**

### 3. Netzwerkeinstellung [NWS]

Der dritte Menüpunkt des Hauptmenüs beinhaltet alle netzwerkrelevanten Punkte. Er enthält die beiden Elemente:

- Netzwerkverbindung [NWC]
- Netzwerk Reset [NWR]

#### Netzwerkverbindung [NWC]

In diesem Menü wird die Verbindungsart des Netzwerkmoduls eingestellt. Das Modul kann kabellos (wireless) per WLAN **[WIF]** verbunden werden, oder kabelgebunden **[ETH]** per Netzwerkkabel über den Ethernet-Port auf der Geräterückseite. Werksseitig ist die Funkverbindung (WLAN) ausgewählt.

Um die Verbindungsart von kabellos auf kabelgebunden und umgekehrt zu ändern, gehen Sie bitte wie folgt vor:

- **1** Drücken Sie die **Menü-Taste** "**M**" auf der Fernbedienung, um in das Menü zu gelangen.
- **2** Navigieren Sie mit der **Pfeiltaste** " " oder " " zum Menüpunkt **Netzwerkeinstellung [NWS]** und bestätigen Sie diesen mit der "**OK**" **Taste**.
- **3** Bestätigen Sie den ersten Menüpunkt **Netzwerkverbindung [NWC]** mit der "**OK**" **Taste**.
- **4** Wählen Sie mit der "**+**" bzw. "**–**" **Taste** die gewünschte Verbindungsart aus, **[WIF]** für eine kabellose bzw. **[ETH]** für eine kabelgebundene Netzwerkverbindung und bestätigen Sie Ihre Eingabe mit der "**OK**" **Taste**.
- **5** Um das Menü zu verlassen, drücken Sie die **Menü-Taste "M"**.

**Hinweis:** Wird die Netzwerkverbindung von kabellos **[WIF]** auf kabelgebunden **[ETH]** umgestellt, wird die Funkverbindung per WLAN automatisch abgeschaltet.

#### Netzwerk Reset [NWR]

Mit dieser Funktion können Sie alle auf der Soundbar 9 gespeicherten Netzwerkeinstellungen löschen und die Soundbar in den Auslieferzustand zurücksetzen.

**Achtung:** Alle Einstellungen, einschließlich der Einrichtungsdaten für Chromecast built-in bzw. AirPlay, die Sie in Bezug auf das WiFi Modul vorgenommen und auf der Soundbar 9 gespeichert haben, werden gelöscht.

Um den Löschvorgang durchzuführen, gehen Sie bitte wie folgt vor:

- **1** Schalten Sie die Soundbar 9 durch Drücken der **Power Taste** " " auf der Fernbedienung ein.
- **2** Drücken Sie die **Menü-Taste** "**M**", um in das Menü zu gelangen.
- **3** Navigieren Sie mit der **Pfeiltaste** " " oder " " zum Menüpunkt **Netzwerkeinstellung [NWS]** und bestätigen Sie diesen mit der "**OK**" **Taste**.

#### **Deutsch**

- **4** Wählen Sie mit der **Pfeiltaste** " " bzw. " " die Funktion **Netzwerk Reset [NWR]** und bestätigen Sie die Auswahl mit der "**OK**" **Taste**. Im OSD erscheint das Menü **Netzwerk Reset** und die Auswahl steht auf "**Nein**", im Display steht **[NO]**.
- **5** Um den Vorgang abzubrechen, drücken Sie die "**OK**" **Taste** oder alternativ die **Menü-Taste** "**M**"
- **6** Um den Reset durchzuführen, wählen Sie über die **Pfeiltaste** " " bzw. " " den Eintrag "**Zurücksetzen**", im Display wird **[YES]** angezeigt und bestätigen Sie dies durch Drücken der "**OK**" **Taste**.
- **7** Im OSD wird "**Bitte warten!**" angezeigt, das LED Display zeigt weiterhin **[YES]**. Nach dem Reset-Vorgang (ca. 30-40 Sekunden) wechselt die Soundbar 9 in den Normalbetrieb. Das WiFi Modul wird neu gestartet, währenddessen blinkt die LED schnell grün.

### 4. Wireless-Einrichtung [WIS]

Der vierte Punkt des Hauptmenüs ist das Menü Funkeinstellung [WIS], mit dem alle Einstellungen bzgl. des integrierten Audio-Funkmoduls sowie bzgl. Bluetooth® Funktechnologie vorgenommen werden können. Es enthält die Elemente:

- Funklautspr. Koppel [WSP]
- Funklautspr. Reset [WRE]
- Sendeleistung [TXP]
- Kanalwahl [CHN]
- Bluetooth [BT]
- BT Koppeln [BTP] BT Eingangswahl [BTS] Bluetooth Reset [BRE] Autom. Wiedergabe [ATP]

#### Funklautsprecher Koppeln [WSP]

Die Soundbar 9 bietet Ihnen die Möglichkeit, (Funk-)Lautsprecher aus der Canton Smart Serie kabellos anzusteuern, um so ein Mehrkanal-Heimkinosystem aufzubauen. Über das integrierte Audio-Funkmodul können Sie beispielsweise zwei Surround-Lautsprecher verbinden, und/oder einen drahtlosen Subwoofer. Mit Hilfe des Funkmoduls können Sie die Soundbar 9 zu einem vollwertigen 4.1 Heimkinosystem erweitern. Das Verbinden (Koppeln) von Funk-Lautsprechern erfolgt im Menü "Funklautspr. Koppeln" [WSP].

In einer solchen (drahtlosen) Lautsprecheranordnung ist die Soundbar 9 immer die zentrale "Steuereinheit", der sog. "Master-Lautsprecher". Alle anderen Lautsprecher werden als "Slave-Lautsprecher" definiert.

**Achtung:** Vor Beginn des Kopplungsvorgangs muss der zu koppelnde Lautsprecher (Slave-Lautsprecher) mindestens 30 Sekunden lang vom Netz getrennt gewesen sein.

Um Funk-Lautsprecher zu koppeln, gehen Sie bitte wie folgt vor:

- **1** Drücken Sie die **Menü-Taste** "**M**" auf der Fernbedienung, um in das Menü zu gelangen.
- **2** Navigieren Sie mit der **Pfeiltaste** " " oder " " zum Menüpunkt **Funkeinstellung [WIS]** und bestätigen Sie diesen mit der "**OK**" **Taste**.
- **3** Bestätigen Sie den ersten Menüpunkt **Funklautspr. Koppeln [WSP]** mit der "**OK**" **Taste**.
- **4** Das Auswahlfeld steht auf Surround Links **[SL]**. Bestätigen Sie den linken surround Lautsprecher bzw. wählen Sie mit der **Pfeiltaste** " " oder " " den Lautsprecher aus, den Sie koppeln möchten und bestätigen Sie Ihre Wahl mit der "**OK**" **Taste**.

Folgende Lautsprecher stehen zur Auswahl:

- Surr. Links und Surr. Rechts: Bei der Verwendung von zwei Surround-Lautsprechern werden die Surround-Kanäle eines Mehrkanalsignals über diese Lautsprecher wiedergegeben, anstatt virtuell über die Soundbar.
- Subwoofer: Bei Verbindung eines Funk-Subwoofers werden tiefe Frequenzen nicht mehr über die Soundbar 9, sondern über den Subwoofer wiedergegeben. Bei Verwendung eines Smart Subwoofers wird die Übernahmefrequenz durch das System automatisch auf den optimalen Wert gestellt. Weitere Informationen hierzu finden Sie auch in der Beschreibung des Menüpunkts "Sub Ausgang".
- **5** Drücken Sie nun, nach der Auswahl des zu koppelnden Lautsprechers, die "**OK**" **Taste** um den Verbindungsvorgang zu starten. Die Statusanzeige im OSD wechselt auf Koppeln, das LED Display zeigt **[PIR]** an.
- **6** Schließen Sie den einen (Slave-)Lautsprecher, den Sie koppeln möchten, an das Stromnetz an und/oder schalten Sie ihn am Netzschalter ein.

**Achtung:** Die maximale Zeit zwischen dem Drücken der "**OK**" **Taste** und dem Einschalten des (Slave-)Lautsprechers beträgt 30 Sekunden.

- **7** Ca. 10 20 Sekunden nach dem Einschalten des (Slave-)Lautsprechers wechselt der Status im OSD auf "Verbunden" und **[CON]** wird im Display der Soundbar 9 sowie des (Slave-)Lautsprechers angezeigt. Von nun an arbeitet das LED Display des (Slave-)Lautsprechers synchron mit dem der Soundbar 9.
- **8** Wenn Fehlgeschlagen im OSD angezeigt wird bzw. [FAI] im LED Display erscheint, wiederholen Sie die Schritte 4 –7 und stellen Sie sicher, dass…
	- a. ...der entsprechende (Slave-)Lautsprecher für mindestens 30 Sekunden vom Stromnetz getrennt war.
	- b. ...zwischen dem Drücken der "**OK**" **Taste** und dem Einschalten des (Slave-)Lautsprechers nicht mehr als 30 Sekunden vergangen sind.
	- c. ...ein Abstand von ca. 10m zwischen Soundbar und (Slave-)Lautsprecher nicht überschritten wird und sich beide im selben Raum befinden.

**9** Um einen weiteren (Slave-)Lautsprecher und/oder einen Subwoofer zu koppeln, wiederholen Sie bitte die Schritte 4-7.

**Achtung:** Wenn Sie die oben genannten Schritte durchgeführt haben, wiederholen Sie diese niemals bei ausgeschalteter Soundbar 9 (Master-Lautsprecher), da dieser Vorgang automatisch einen neuen Master-Lautsprecher bestimmen würde und verhindert, dass sich die "vorherigen" Slave-Lautsprecher mit der Soundbar 9 verbinden.

#### Funklautsprecher Reset [WRE]

Mit dieser Funktion können Sie alle im Audio-Funkmodul der Soundbar 9 gespeicherten Einstellungen und gekoppelten Smart Lautsprecher und/oder den Subwoofer (Slave-Lautsprecher) löschen und das Modul somit auf die Werkseinstellung zurücksetzten.

**Achtung:** Alle Einstellungen und gekoppelten Smart Lautsprecher / Subwoofer, die Sie im Bezug auf das Audio-Funkmodul vorgenommen und auf der Soundbar 9 gespeichert haben, werden gelöscht.

Um den Löschvorgang durchzuführen, gehen Sie bitte wie folgt vor:

- **1** Drücken Sie die **Menü-Taste** "**M**" auf der Fernbedienung, um in das Menü zu gelangen.
- **2** Navigieren Sie mit der **Pfeiltaste** " " oder " " zum Menüpunkt **Funkeinstellung [WIS]** und wählen Sie diesen durch Drücken der "**OK**" **Taste** aus.
- **3** Wählen Sie mit der **Pfeiltaste** " " oder " " den Punkt **Funklautspr. Reset [WRE]** und bestätigen Sie diesen durch Drücken der "**OK**" **Taste**. Im OSD erscheint das Menü **Funklautspr. Reset** und die Auswahl steht auf "**Nein**", im Display steht **[NO]**.
- **4** Um den Vorgang abzubrechen, drücken Sie die "**OK**" **Taste** oder alternativ die **Menü-Taste** "**M**"
- **5** Um den Reset durchzuführen, wählen Sie über die **Pfeiltaste** " " bzw. " " den Eintrag "**Zurücksetzen**", im Display wird **[YES]** angezeigt und bestätigen Sie diesen durch Drücken der "**OK**" **Taste**.
- **6** Im OSD wird "**Bitte warten!**" angezeigt, das LED Display zeigt weiterhin **[YES]**. Nach einigen Sekunden springt die Soundbar 9 zurück ins Menü Funkeinstellung **[WIS]**.
- **7** Um das Menü zu verlassen, drücken Sie die **Menü-Taste "M"**.

#### Sendeleistung [TXP]

Das Audio-Funkmodul der Soundbar 9 ist werksseitig auf 25% der maximalen Sendeleistung eingestellt **[ECO]**, entsprechend -6dB. Diese ist in aller Regel für eine störungsfreie Funkverbindung zu Smart Lautsprechern und/oder einem Subwoofer im selben Raum völlig ausreichend. Bei Verbindungsproblemen und/oder Tonaussetzern besteht jedoch die Möglichkeit, die Sendeleistung zu erhöhen. Bei der mittleren Einstellung Mittel **[MED]** liegt die Sendeleistung bei 50% (-3dB), und bei Max **[MAX]** bei 100% (0dB).

Um die Sendeleistung des Audio-Funkmoduls einzustellen, gehen Sie bitte wie folgt vor:

- **1** Drücken Sie die **Menü-Taste** "**M**" auf der Fernbedienung, um in das Menü zu gelangen.
- **2** Navigieren Sie mit der **Pfeiltaste** " " oder " " zum Menüpunkt **Funkeinstellung [WIS]** und wählen Sie diesen durch Drücken der "**OK**" **Taste** aus.
- **3** Wählen Sie mit der **Pfeiltaste** " " oder " " den Menüpunkt **Sendeleistung [TXP]** und bestätigen Sie Ihre Auswahl durch Drücken der "**OK**" **Taste**.
- **4** Wählen Sie durch Drücken der "**+**" bzw. "**–**" **Taste** "die gewünschte Sendeleistung und bestätigen Sie die Einstellung mit der "**OK**" **Taste**. ECO = 25% (-6dB) Mittel = 50% (-3dB) Max = 100% (0dB).
- **5** Um das Menü zu verlassen, drücken Sie die **Menü-Taste "M"**.

#### Kanalwahl [CHN]

Normalerweise wählt das in der Soundbar 9 verbaute Audio-Funkmodul automatisch (AUTO / [AUT]) einen freien Funkkanal im 5.2GHz bzw. 5.8GHz Frequenzband für die Datenübertragung. Sollten Sie Ihr WLAN ebenfalls im 5GHz Band betreiben und es zu Störungen bei der Datenübertragung und/oder der Audio-Übertragung kommen, so bietet Ihnen dieses Menü die Möglichkeit, die Sendefrequenz des

Audio-Funkmoduls auf einen festen Kanal zu stellen. Wenn Sie gleichzeitig bei Ihrem WLAN Router eine feste, davon **abweichende** Frequenz auswählen, sollten keine gegenseitigen Beeinflussungen und somit Störungen mehr auftreten. Die für die Soundbar 9 und den Router

gewälten Frequenzen sollten dabei möglichst weit auseinander liegen. Die von der Soundbar 9 verwendeten Funkkanäle sind wie folgt:

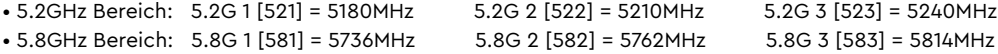

Um den Funkkanal des Audio-Funkmoduls auf einen festen Kanal bzw. auf automatische Auswahl zu stellen, gehen Sie bitte wie folgt vor: **1** Drücken Sie **Menü-Taste** "**M**" auf der Fernbedienung, um in das Menü zu gelangen.

**2** Navigieren Sie mit der **Pfeiltaste** " " oder " " zum Menüpunkt **Funkeinstellung [WIS]** und wählen Sie diesen durch Drücken der "**OK**" **Taste** aus.

**3** Wählen Sie mittels **Pfeiltaste** " " oder " " den Menüpunkt **Kanalwahl [CHN]** und bestätigen Sie diesen durch Drücken der "**OK**" **Taste**.

**4** Wählen Sie durch Drücken der "**+**" bzw. "**–**" **Taste** den gewünschten Funkkanal (siehe oben) und bestätigen Sie die Einstellung mit der "**OK**" **Taste**.

**5** Um das Menü zu verlassen, drücken Sie die **Menü-Taste "M"**.

#### Bluetooth [BT]

In diesem Menü können Sie alle Funktionen bezüglich des in der Soundbar integrierten Bluetooth® Funktechnologie Moduls einstellen. Das Menü Bluetooth [BT] umfasst drei Untermenüs.

#### **BT KOPPELN [BTP]**

In diesem Menü können Sie auswählen, ob die Soundbar 9 permament eine Kopplungsanfrage an (mobile) Endgeräte sendet (Auto / [AUT]), oder ob diese Funktion zur Vermeidung unerwünschter Kopplungen von (mobilen) Endgeräten deaktiviert ist (Manuell / [MAN]) und ausschließlich, jeweils einmalig, manuell über die BT Pairing Taste auf der Fernbedienung initiiert werden kann. Werksseitig ist die Funktion deaktiviert (Manuell / [MAN]).

Um die Einstellung zu ändern, gehen Sie bitte wie folgt vor:

- **1** Drücken Sie die **Menü-Taste** "**M**" auf der Fernbedienung, um in das Menü zu gelangen.
- **2** Navigieren Sie mit der **Pfeiltaste** " " oder " " zum Menüpunkt **Funkeinstellung [WIS]** und bestätigen Sie diesen mit der "**OK**" **Taste**.
- **3** Wählen Sie den Punkt **Bluetooth [BT]** mittels **Pfeiltaste** " " oder " " und bestätigen Sie Ihre Auswahl mit der "**OK**" **Taste**.
- **4** Bestätigen Sie den ersten Menüpunkt **BT Koppeln [BTP]** mit der "**OK**" **Taste**.

#### **Deutsch**

**5** Wählen Sie mit der "**+**" oder "**–**" **Taste** die gewünschte Einstellung (Manuell / [MAN]) bzw. (Auto / [AUT]) und bestätigen Sie mit der "**OK**" **Taste** Ihre Auswahl:

**[AUT]** = Das Gerät sendet die Kopplungsanfrage permanent (Automatikbetrieb).

**[MAN]** = Der Kopplungsvorgang wird durch Drücken der Taste "BT Pairing" auf der Fernbedienung einmalig aktiviert.

**6** Um das Menü zu verlassen, drücken Sie die **Menü-Taste "M"**.

- **Hinweise: •**Während Audiosignale per Bluetooth® Funktechnologie an die Soundbar 9 übertragen werden, sendet diese keine Kopplungsanfrage an ein zweites (mobiles) Endgerät, auch wenn die Automatikfunktion [AUT] gewählt ist.
	- Wenn der Eingang [BT] nicht gewählt ist, ist weder eine automatische noch eine manuelle Kopplung möglich. Um eine vom gewählten Eingang unabhängige Kopplung zu erreichen, muss die Funktion BT Eingangswahl [BTS] aktiviert sein.
	- Die Voraussetzungen für eine erfolgreiche Kopplung finden Sie im Kapitel "Wiedergabe via Bluetooth® Funktechnologie".

#### BT Auswahl [BTS]

Wenn diese Funktion in den Automatik - Modus [AUT] versetzt wird, schaltet die Soundbar 9 automatisch auf den Eingang Bluetooth® [BT] um, sobald sie ein Audiosignal von einem (mobilen) Endgerät empfängt. Wenn diese Funktion in der Einstellung Manuell [MAN] belassen wird (Werkeinstellung), muss der Eingang wie gewohnt manuell ausgewählt werden.

Um diese Funktion zu aktivieren / deaktivieren, gehen Sie wie folgt vor:

- **1** Drücken Sie die **Menü-Taste** "**M**" auf der Fernbedienung, um in das Menü zu gelangen.
- **2** Navigieren Sie mit der **Pfeiltaste** " " oder " " in das Menü **Wireless-Einrichtung [WIS]** und bestätigen Sie mit der "**OK**" **Taste**.
- **3** Navigieren Sie mit der **Pfeiltaste** " " oder " " in das Menü **Bluetooth [BT]** und bestätigen Sie mit der "**OK**" **Taste**.
- **4** Wählen Sie den Punkt **BT Auswahl [BTS]** und bestätigen Sie mit der "**OK**" **Taste**.
- **5** Wählen Sie mit der "**+**" oder "**–**" **Taste** den gewünschten Parameter **[MAN]** bzw. **[AUT]** (Manual bzw. Auto) aus und drücken Sie erneut die "**OK**" **Taste**
- **6** Um das Menü zu verlassen drücken Sie die **Menü-Taste "M"**.
- **Hinweise:** Abhängig vom verwendeten (Mobil)gerät kann bei aktivierter Automatik die Soundbar 9 auch beim Tippen einer Nachricht oder bei anderen Systemtönen auf den BT Eingang schalten. Zur Vermeidung eines ständigen Umschaltens (z. B. bei Ankunft einer Nachricht) ist eine Zeitverzögerung von 5 Sekunden programmiert.
	- Wenn die Funktion BT Auswahl aktiviert ist [AUT], kann der Eingang BT nicht mehr über die Eingangswahltasten( $\arrow$ / $\arrow$ ) ausgewählt werden. In diesem Modus kann der Lautsprecher jederzeit mit dem mobilen Endgerät gekoppelt werden, unabhängig vom gewählten Signaleingang.

#### Bluetooth Reset [BRE]

Mit dieser Funktion können Sie alle auf der Soundbar 9 gespeicherten Einstellungen und gekoppelten Endgeräte bezüglich Bluetooth® Funktechnologie löschen und das System auf die Werkseinstellung zurücksetzten.

**Achtung:** Alle Einstellungen, die Sie im Bezug auf das Bluetooth® Modul vorgenommen und gespeichert haben, werden gelöscht.

Um den Löschvorgang durchzuführen, gehen Sie wie folgt vor:

- **1** Drücken Sie die **Menü-Taste** "**M**" auf der Fernbedienung, um in das Menü zu gelangen.
- **2** Navigieren Sie mit der **Pfeiltaste** " " oder " " zum Menüpunkt **Funkeinstellung [WIS]** und wählen Sie diesen durch Drücken der "**OK**" **Taste**.
- **3** Wählen Sie mit der **Pfeiltaste** " " oder " " den Punkt **Bluetooth [BT]** und bestätigen Sie diesen durch Drücken der "**OK**" **Taste**.
- **4** Navigieren Sie mit der **Pfeiltaste** " " oder " " zum Menüpunkt **Bluetooth Reset [BRE]** und bestätigen Sie diesen durch Drücken der "**OK**" **Taste**. Im OSD erscheint das Menü **Bluetooth Reset** und die Auswahl steht auf "**Nein**", im Display steht **[NO]**.
- **5** Um den Vorgang abzubrechen, drücken Sie die "**OK**" **Taste** oder alternativ die **Menü-Taste** "**M**"
- **6** Um den Reset durchzuführen, wählen Sie über die **Pfeiltaste** " " bzw. " " den Eintrag "**Zurücksetzen**", im Display wird **[YES]** angezeigt und bestätigen Sie dies durch Drücken der "**OK**" **Taste**.
- **7** Im OSD wird "**Bitte warten!**" angezeigt, das LED Display zeigt weiterhin **[YES]**. Nach wenigen Sekunden springt die Soundbar 9 zurück ins Menü "Bluetooth".
- **8** Um das Menü zu verlassen, drücken Sie die **Menü-Taste "M"**.

#### Automatische Wiedergabe [APL]

Wenn die Funktion automatische Wiedergabe [APL] eingeschaltet wird (EIN / [ON]), startet die Wiedergabe auf einem verbundenen (mobilen) Endgeräte mit Bluetooth® Funktechnologie automatisch, wenn die Soundbar 9 aus dem Standby eingeschaltet wird. Dabei wird die Wiedergabe in der zuletzt geöffneten Medienwiedergabe-App (Musik-Player) auf dem (mobilen) Endgerät gestartet.

Um die Funktion "Automatische Wiedergabe" zu aktivieren bzw. zu deaktivieren, gehen Sie bitte wie folgt vor:

- **1** Drücken Sie die **Menü-Taste** "**M**" auf der Fernbedienung, um in das Menü zu gelangen.
- **2** Navigieren Sie mit der **Pfeiltaste** " " oder " " zum Menüpunkt **Funkeinstellung [WIS]** und wählen Sie diesen durch Drücken der "**OK**" **Taste**.
- **3** Navigieren Sie mit der **Pfeiltaste** " " oder " " zum Punkt **Bluetooth [BT]** und bestätigen Sie diesen durch Drücken der "**OK**" **Taste**.
- **4** Wählen Sie mit der **Pfeiltaste** " " oder " " den Menüpunkt **Autom. Wiedergabe [APL]** und bestätigen Sie ihn durch Drücken der "**OK**" **Taste.**
- **5** Wählen Sie mit der "**+**" oder "**–**" **Taste** den gewünschten Parameter EIN **[ON]** bzw. AUS **[OFF]** und bestätigen Sie Ihre Wahl durch Drücken der "**OK**" **Taste.**

**6** Um das Menü zu verlassen, drücken Sie die **Menü-Taste "M"**.

**Hinweis:** Abhängig vom Betriebssystem des (mobilen) Endgerätes und der verwendeten App muss diese App im Vordergrund oder wenigstens im Hintergrund laufen. Läuft keine App oder eine, die einen Betrieb im Hintergrund nicht unterstützt, startet auch die Wiedergabe nicht.

### 5. System Info [INF]

Der letzte Menüpunkt des Hauptmenüs ist die Systeminfo. Er enthält die folgenden Elemente:

• Firmware Info [FWI]

```
• WiFi [WIF] • Chromcast built-in [CC] • MCU Host [MCU] • STS Wireless [STS] • DSP Audio [DSP] • OSD Fonts [OSD]
• Netzwerk Info [NWI]
```
• IP Address [IP] • MAC Address [MAC] • Name [NAM] • SSID [SSI] • WiFi Band [BAN] • STS Wireless [WCH]

#### Firmware Info [FWI]

Hiermit können Sie sich die auf der Soundbar installierten Firmware-Versionen (Systemprogramme) anzeigen lassen. Im Falle von Problemen und/ oder einer Serviceanfrage überprüfen und notieren Sie sich zuvor bitte die angegebenen Versionsnummern und teilen Sie uns diese mit.

Die aufgeführten Programme haben folgende Bedeutung:

- WiFi [WIF]: Die Firmware-Version des verbauten Netzwerk-Moduls.
- Chromecast built-in [GC]: Die Chromecast built-in Version.
- MCU Host [MCU]: Die Firmware-Version des Hauptprozessors (ähnlichem einem Computer Betriebssystem).
- STS Wireless [STS]: Die Firmware-Version des Audio-Funkmoduls.
- DSP Audio [DSP]: Die Firmware-Version des digitalen Signalprozessor mit allen Algorithmen zur Signaldekodierung und -verarbeitung.
- OSD Fonts [OSD]: Die Version der auf dem Bildschirm und im Display angezeigten Texte und Zeichen.

Um diese Firmware - Versionen abzurufen, gehen Sie bitte wie folgt vor:

- **1** Drücken Sie die **Menü-Taste** "**M**" auf der Fernbedienung, um in das Menü zu gelangen.
- **2** Navigieren Sie mit der **Pfeiltaste** " " oder " " zum Menüpunkt **System Info [INF]** und wählen Sie diesen durch Drücken der "**OK**" **Taste** aus.
- **3** Bestätigen Sie mit der "**OK**" **Taste** den ersten Menüpunkt **Firmware Info [FWI]**. Alle Firmwares werden bei Anschluss eines Bildschirms auf dem OSD in einer Übersicht angezeigt.
- **44** Um im Falle eines fehlenden Bildschirms die Firmware Versionen auf dem Display der Soundbar 9 anzeigen zu lassen, wählen Sie mit der Pfeiltaste " $^{\prime\prime}$ " oder " " die Firmware, die Sie anzeigen lassen möchten, und bestätigen Sie Ihre Auswahl durch Drücken der "**OK**" **Taste**. Die Information läuft nun als Fließtext über das Display. Verlassen Sie die gewählte Anzeige durch Drücken der **Menü-Taste** "**M**".
- **5** Wiederholen Sie Schritt 4, bis Sie alle gewünschten Informationen erhalten haben.
- **6** Verlassen Sie den Menüpunkt Firmware Info durch Drücken der **Menü-Taste** "**M**".
- **Hinweis:** Nach einem Netz-Aus (Soundbar vom Stromnetz getrennt) dauert es etwa 1½ Minuten, bis die Firmware-Version für das Netzwerk-Modul (WIF) und die Chromecast built-in Version angezeigt werden können.

#### Netzwerk Info [NWI]

In diesem Menüpunkt werden alle Informationen über die Netzwerk-Funktionen und die zugehörigen Einstellungen der Soundbar angezeigt.

Die aufgeführten Einträge haben folgende Bedeutung:

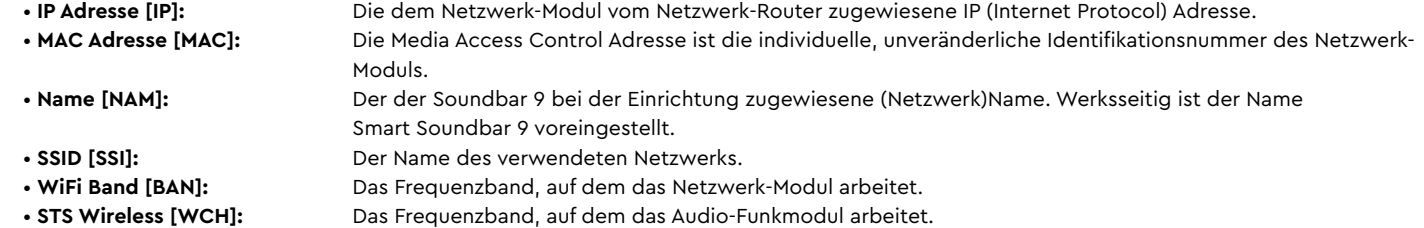

Um diese Netzwerkinformationen abzurufen, gehen Sie bitte wie folgt vor:

- **1** Drücken Sie die **Menü-Taste** "**M**" auf der Fernbedienung, um in das Menü zu gelangen.
- **2** Navigieren Sie mit der **Pfeiltaste** " " oder " " zum Menüpunkt **System Info [INF]** und wählen Sie diesen durch Drücken der "**OK**" **Taste** aus.
- **3** Wählen Sie über die **Pfeiltaste** " " oder " "den Menüpunkt **Netzwerk Info [NWI]**. Die Informationen werden bei Anschluss eines Bildschirms auf dem OSD in einer Übersicht angezeigt.
- **4** Um im Falle eines fehlenden Bildschirms die Netzwerk Informationen auf dem Display der Soundbar 9 anzeigen zu lassen, wählen Sie mit der **Pfeiltaste** " " oder " " den Menüpunkt, den Sie anzeigen lassen möchten, und bestätigen Sie Ihre Auswahl durch Drücken der "**OK**" **Taste**. Die Information läuft nun als Fließtext über das Display. Verlassen Sie die gewählte Anzeige durch Drücken der **Menü-Taste** "**M**".
- **5** Wiederholen Sie Schritt 4, bis Sie alle gewünschten Informationen erhalten haben.
- **6** Verlassen Sie den Menüpunkt Netzwerk Info durch Drücken der **Menü-Taste** "**M**".
- **Hinweis:** Die IP Adresse und das Frequenzband des Netzwerk-Modules (WiFi Band) können nur angezeigt werden, nachdem die Soundbar 9 mittels WLAN oder Netzwerkkabel mit Ihrem Netzwerk-Router verbunden wurde.

### **FEHLERSUCHE**

Anbei finden Sie eine Übersicht der am häufigsten auftretenden Probleme. Sollten Sie weiterführende Fragen haben, wenden Sie sich bitte an Ihren Canton Fachhändler, kontaktieren Sie unseren Kundenservice unter der Tel. +49 (0) 6083 287-87 oder senden Sie uns eine E-Mail an info@canton.de.

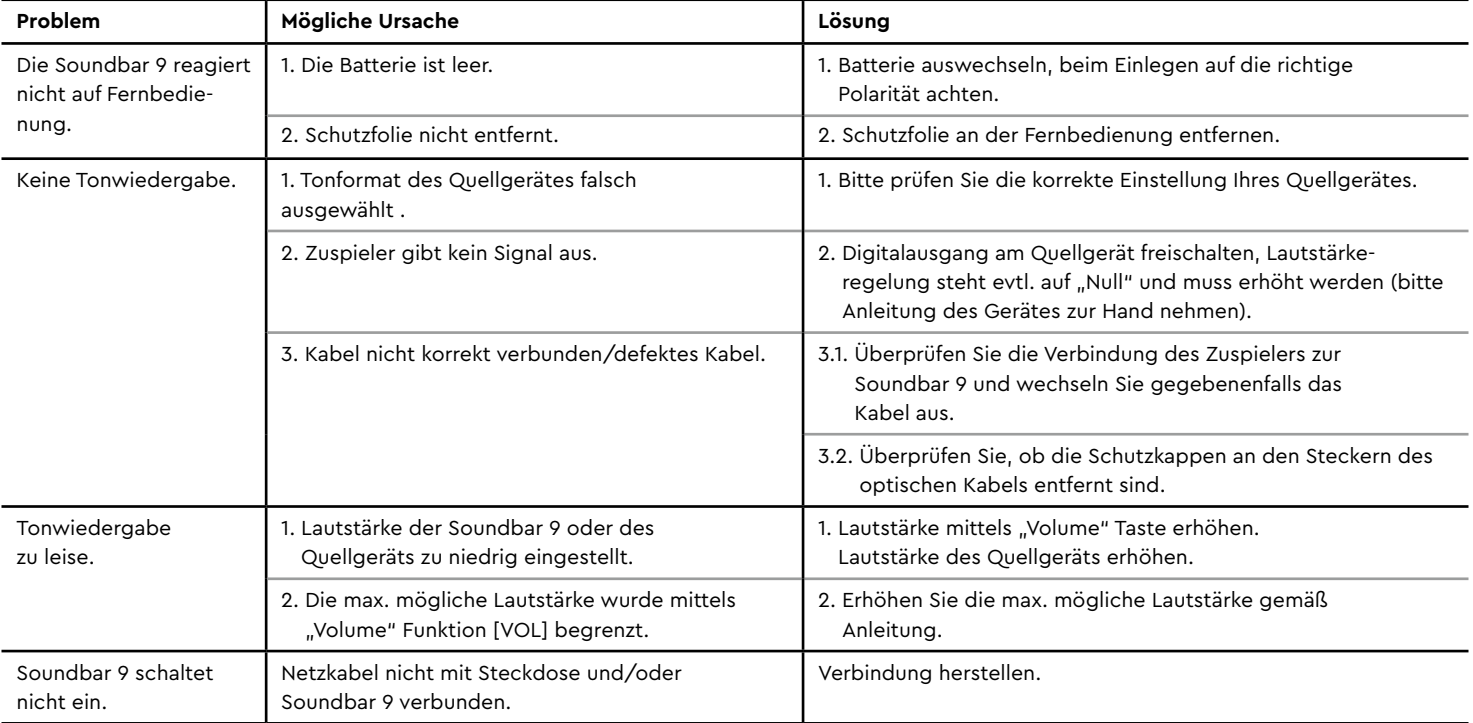

#### **Deutsch**

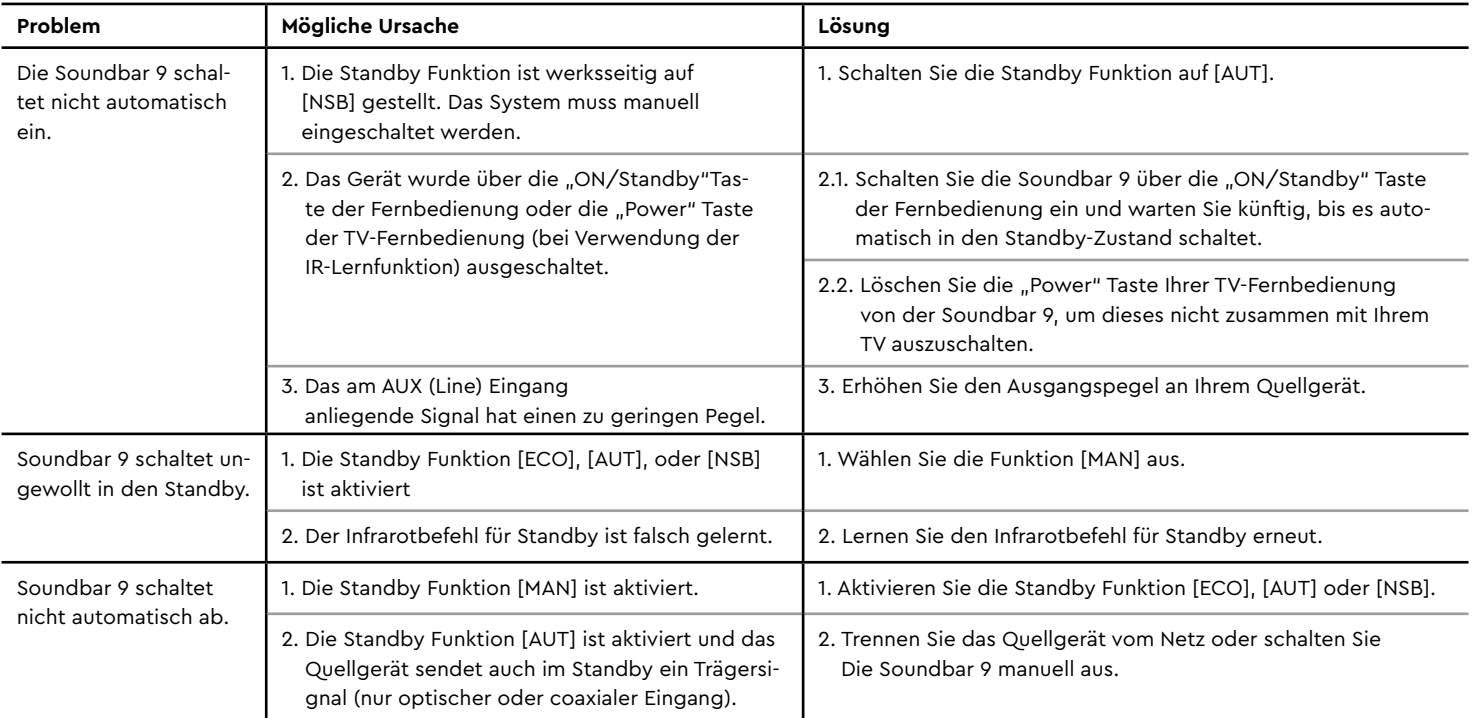

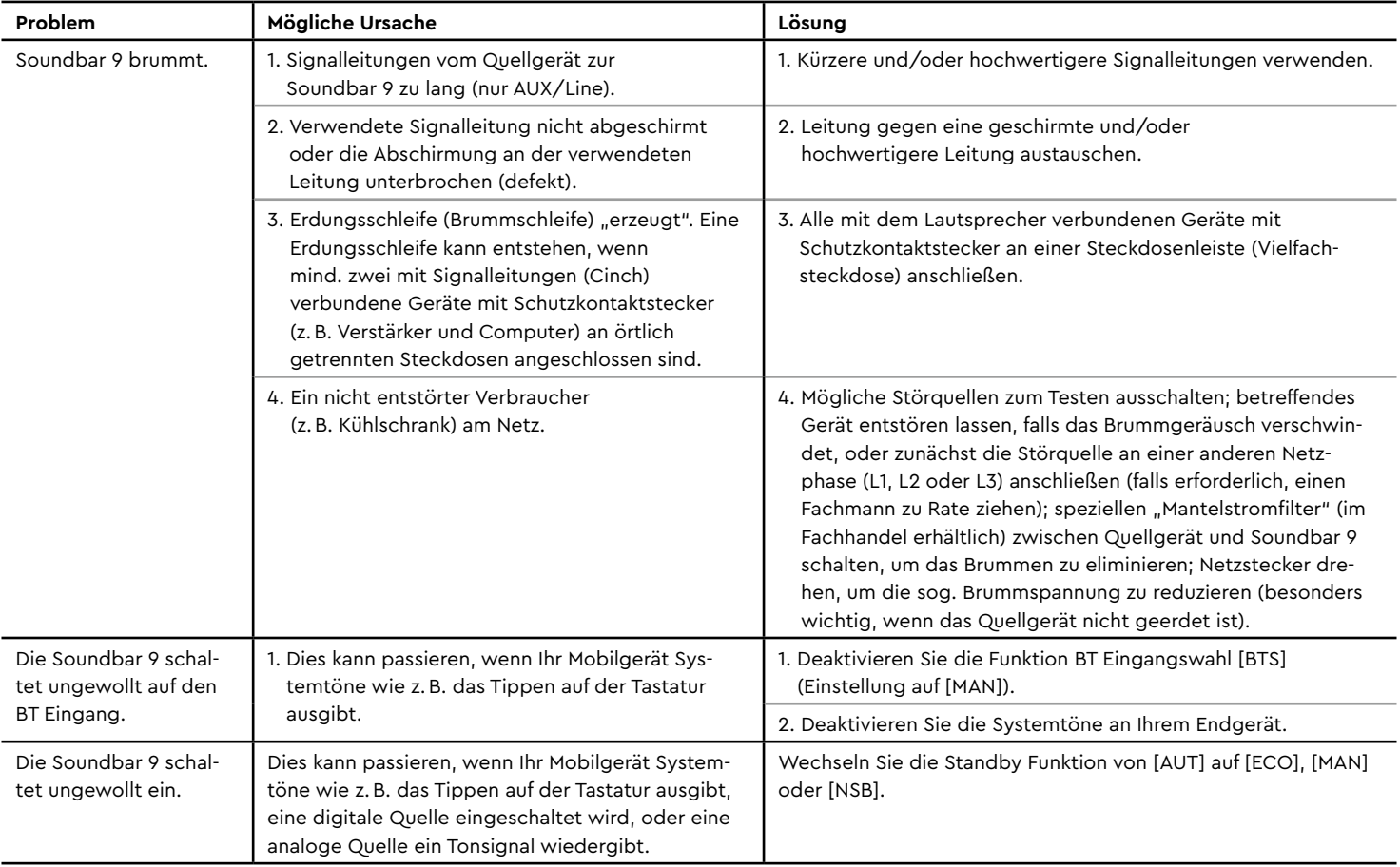

#### **Deutsch**

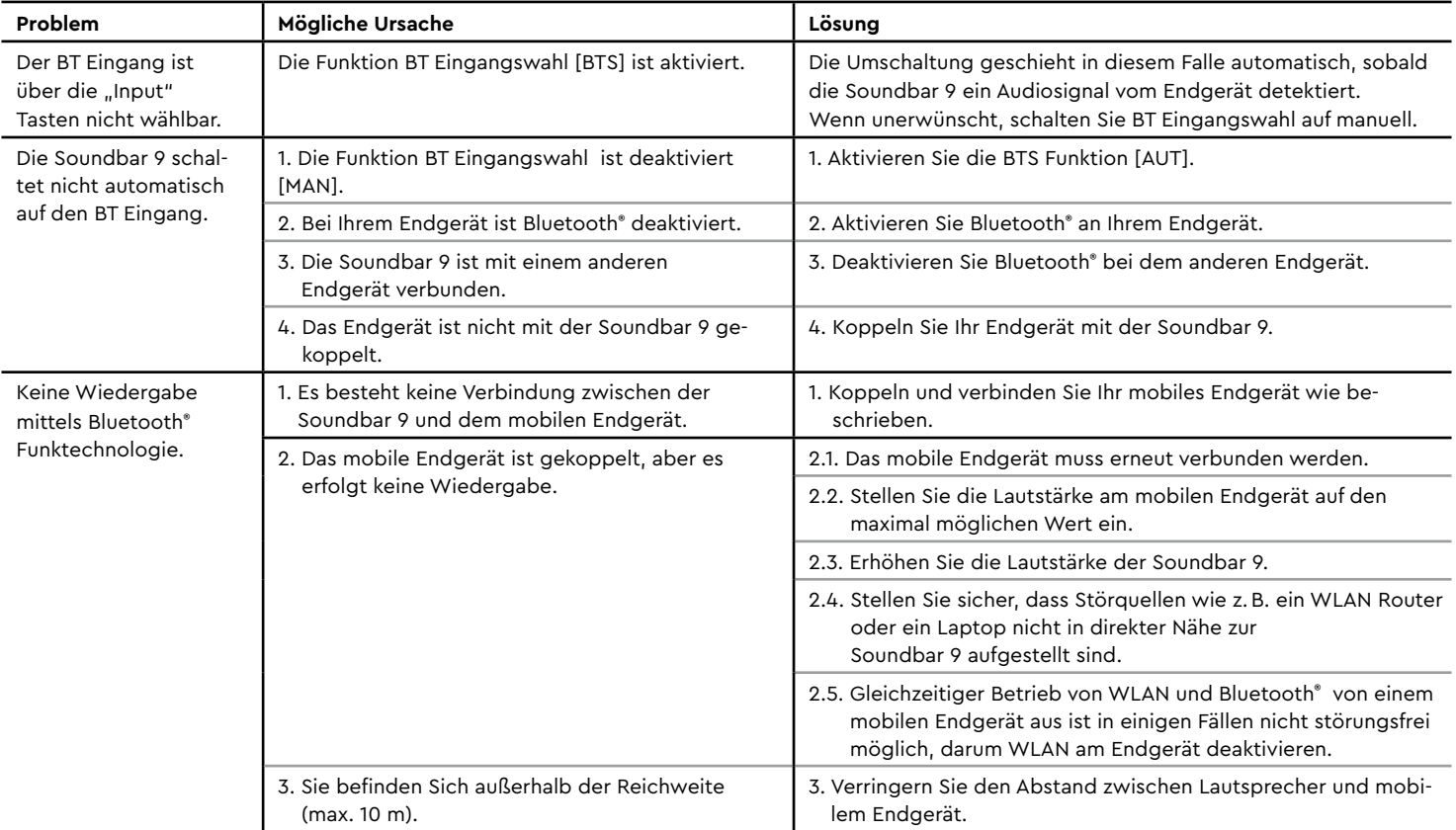

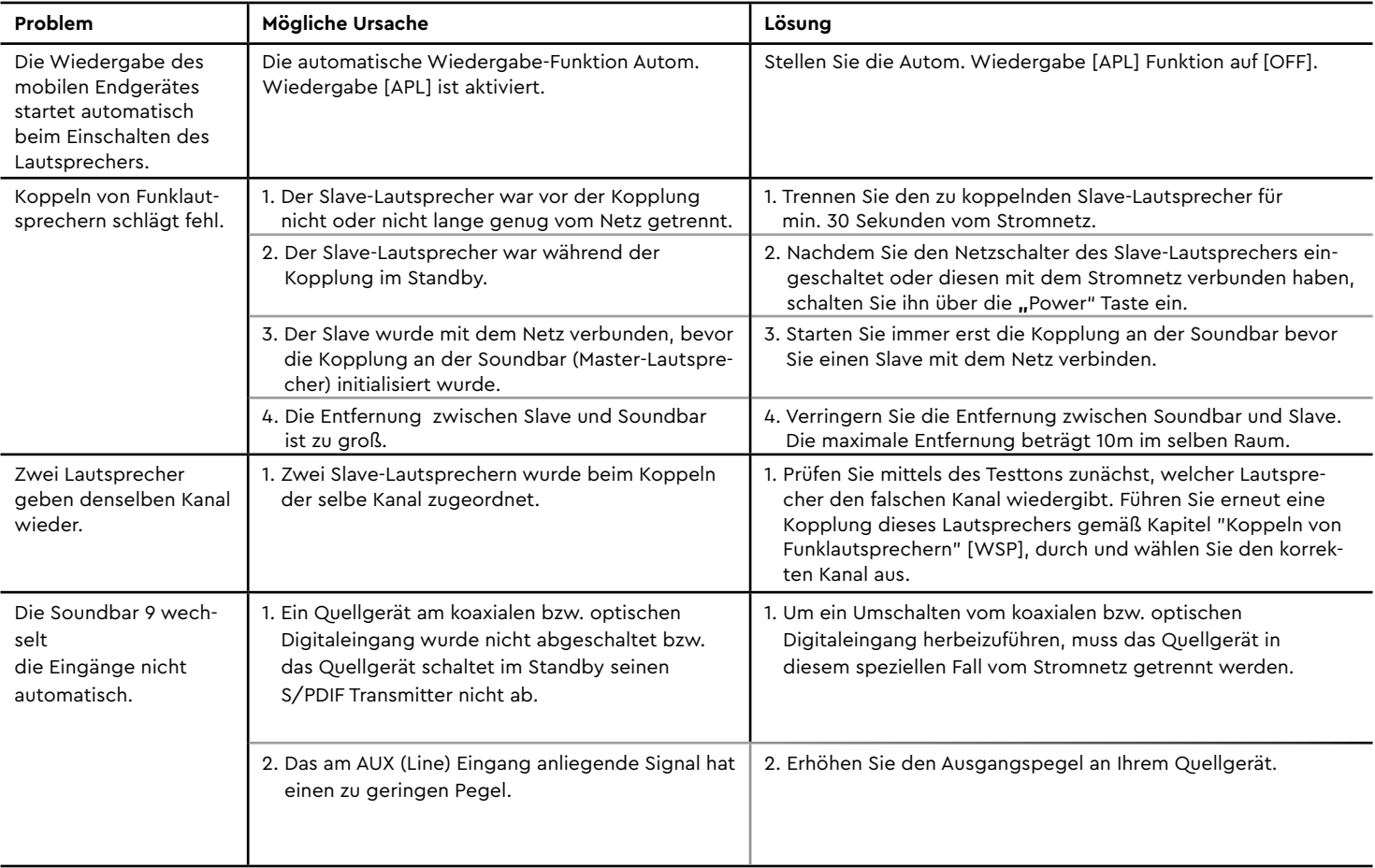

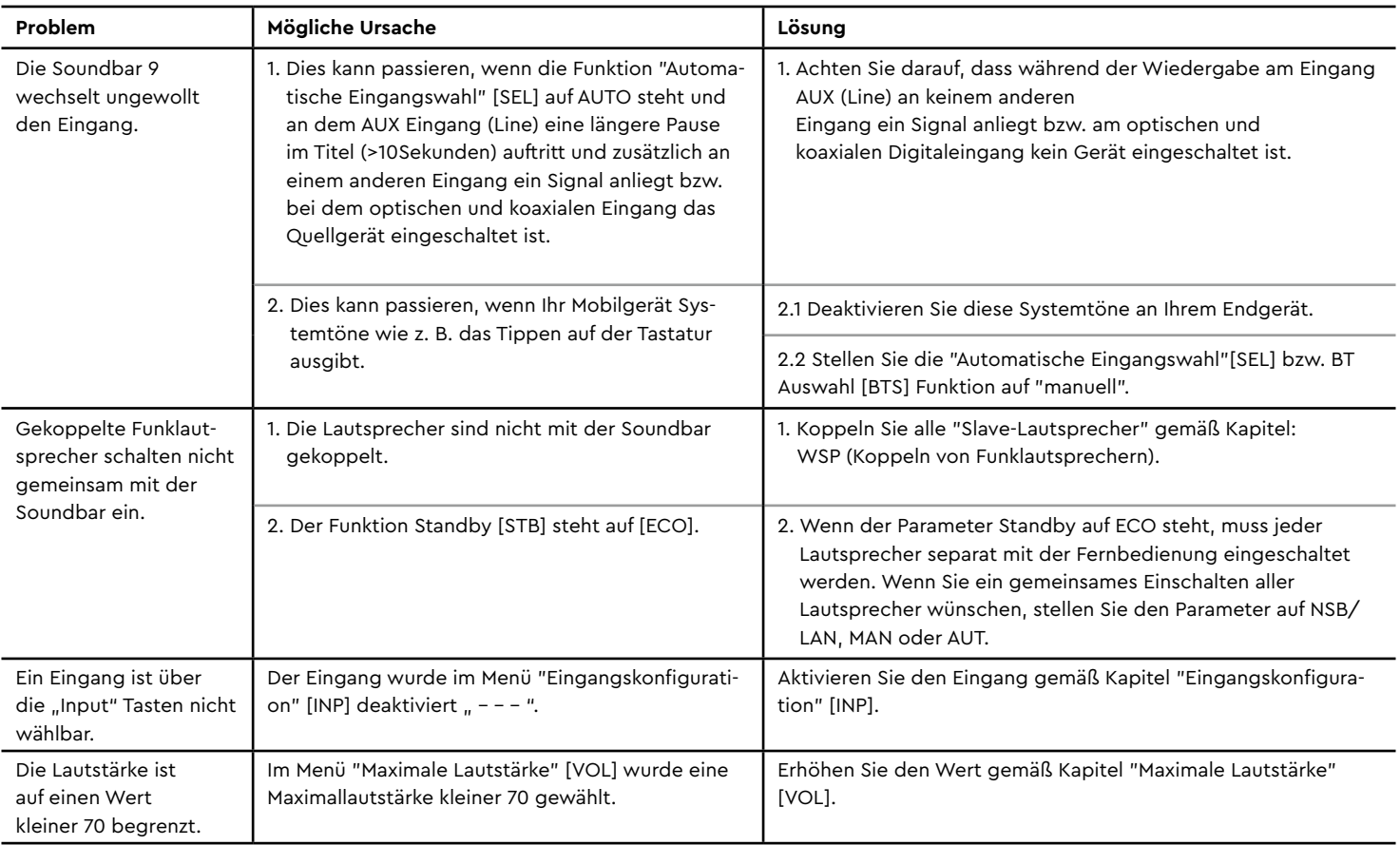

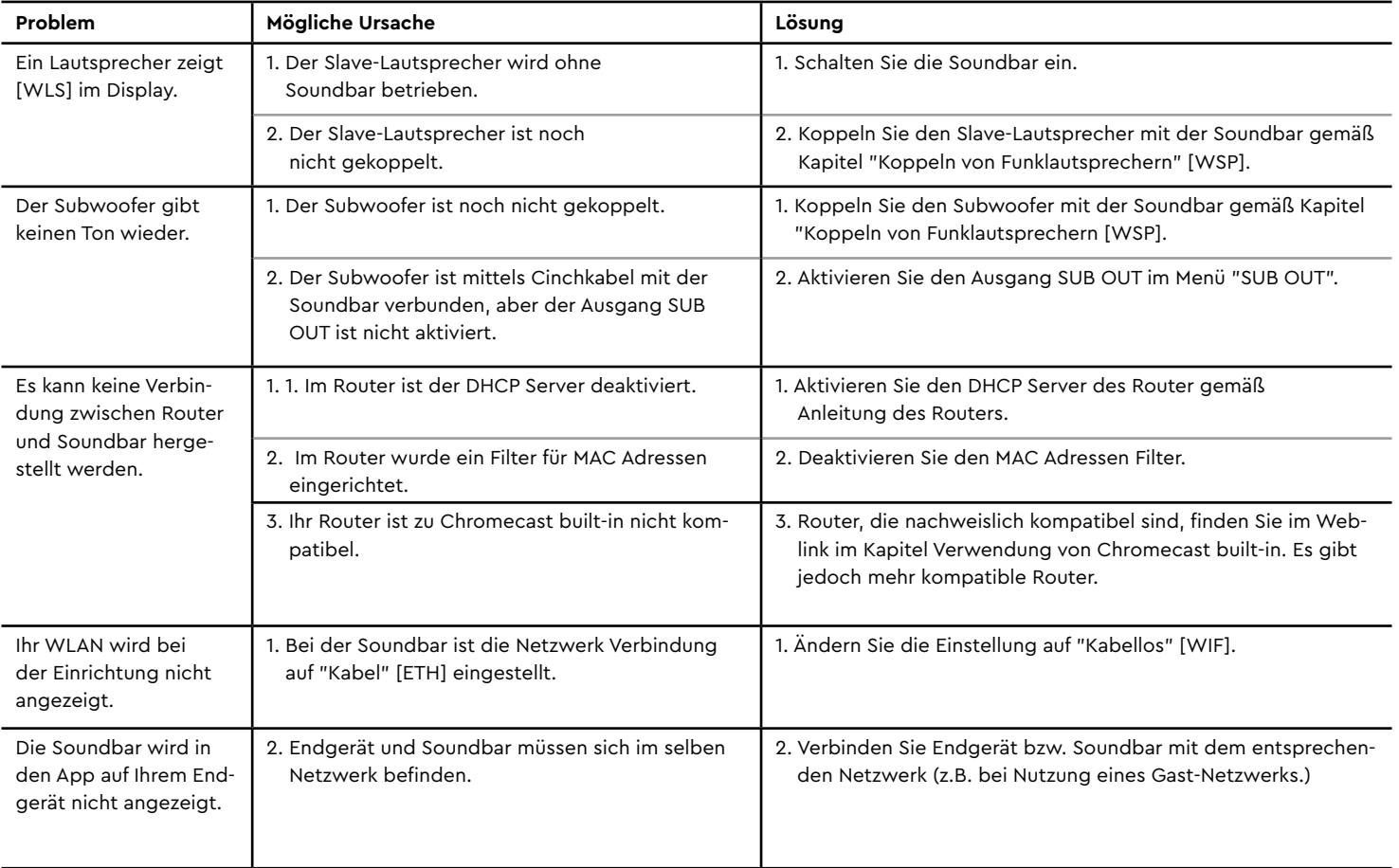

### Technische Daten

#### **Spannungsversorgung**

- Betriebsspannung 100–240V~
- Betriebsfrequenz 50/60Hz
- Leistungsaufnahme ECO Standby 0,41W
- Leistungsaufnahme NSB Standby WLAN [WIF] 1,9W (Werkseinstellung)
- Leistungsaufnahme NSB Standby LAN [ETH] ca. 6,6W
- Leistungsaufnahme AUT Standby ca. 6,1W
- Leistungsaufnahme MAN Standby ca. 3,7W
- Leistungsaufn. Leerlauf (kein Ausgangssignal) ca. 9,5W
- Leistungsaufnahme maximal ca. 150W

#### **Signalpegel**

• AUX LEFT / AUX RIGHT (Line) = max. 2,0V (effektiv)

• SUB OUT = max. 2,0V (effektiv)

#### **Bluetooth® Funktechnologie**

- Bluetooth<sup>®</sup> Standard 4.1 (A2DP)<br>• Reichweite bis zu 10m
- $\cdot$  Reichweite
- 
- Max. Sendeleistung 100mW (+20dBm)
- 
- Frequenzbereich 2402–2480MHz
- Antennenverstärkung 4.2dBi

#### **WLAN**

#### • Max. Sendeleistung 100mW (+20dBm)

 • Frequenzbereich 2412-2472MHz (802.11b/g/n) 5150-5350MHz und 5470-5725MHz (802.11a/n/ac)

• Antennenverstärkung 4.2dBi @ 2.4GHz, 4.5dBi @ 5GHz

#### **Wireless Audio**

- Max. Sendeleistung 100mW (+20dBm)
- 

 • Frequenzbereich 2402-2480 MHz (2412MHz, 2438MHz und 2464MHz) 5180-5240 MHz (5180MHz, 5210MHz und 5240MHz) 5736-5814 MHz (5736MHz, 5762MHz und 5814MHz)

• Antennenverstärkung 4.2dBi @ 2.4GHz, 4.5dBi @ 5GHz

#### **Abmessungen**

- B: 89cm
- $\cdot$  H $\cdot$  7cm
- $\cdot$  T: 10cm

#### **Gewicht**

• 5,1kg

#### **Betriebstemperaturen**

- Minimum 5°C (41°F)
- Maximum 35°C (95°F)

#### **Decoder**

- Dolby Audio<sup>TM</sup>
- $\bullet$  DTS $\degree$  Digital Surround™
- PCM (32kHz-96kHz, 8Bit-24Bit)

#### **Virtualizer**

• DTS® TruSurround®

### **EU – Konformitätserklärung Kennzeichnung**

Wir, der Hersteller / Importeur

**Canton Elektronik GmbH + Co. KG • Neugasse 21–23 • 61276 Weilrod/Niederlauken • Germany**

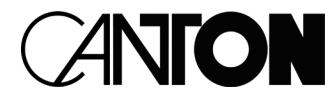

bestätigen und erklären in alleiniger Verantwortung, dass sich die Produkte

#### **Smart Soundbar 9**

(Soundbar mit mehreren Signalein- und –ausgängen, WiFi und Ethernet Netzwerkanbindung, Bluetooth® Funktechnologie, internem Weitbereichsschaltnetzteil und Infrarot-Fernbedienung)

in Übereinstimmung befinden mit den Richtlinien des Europäischen Parlaments und des Rates

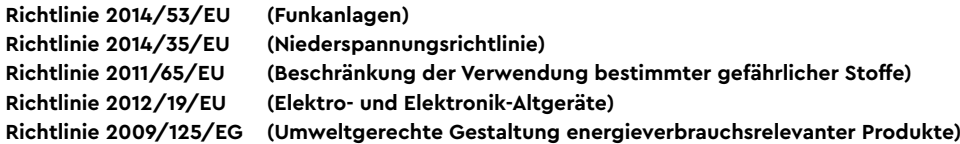

Der Betrieb ist zulässig in allen Ländern der Europäischen Union. **Eine vollständige Konformitätserklärung finden Sie unter: www.canton.de/de/doc.htm**

Rechtsverbindliche Unterschrift: .......................................................................

Datum: 01. Juni 2021 Name: Günther Seitz Funktion: Geschäftsführer

### Weitere wichtige Informationen

#### **Informationen über den "bestimmungsgemäßen Betrieb"**

Die Soundbar 9 ist zur Verwendung in geschlossenen Räumen konzipiert und darf nicht im Freien oder in nasser Umgebung verwendet werden. Das Gerät darf nicht umgebaut oder verändert werden. Schließen Sie die Soundbar 9 so an, wie in der Anleitung beschrieben und beachten Sie die Sicherheitshinweise. Betreiben Sie das Gerät ausschließlich mit der auf dem Typenschild spezifizierten Netzspannung und -frequenz.

#### **Informationen über einen umweltgerechten Betrieb**

Schalten Sie zur Reduzierung der Leistungsaufnahme die Soundbar 9 bei Nichtgebrauch durch Drücken der Taste "Power-Taste"  $\bigcirc$  in den Bereitschafts-Modus (Standby). Dies ..spart Strom" und senkt Ihre Stromrechnung.

#### **Informationen zum Firmware - Stand**

Die dieser Anleitung zugrunde liegenden Firmware-Versionen sind wie folgt:

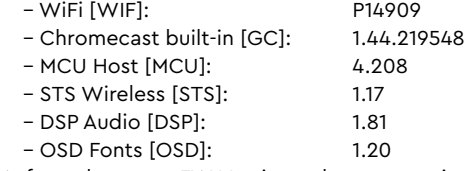

Aufgrund neuerer FW-Versionen kann es zu einem erweiterten Funktionsumfang, aber auch zu Abweichungen bzgl. der Anzeigen und/oder der Bedienung kommen. Bitte schauen Sie in einem solchen Fall nach der neuesten Version der Bedienungsanleitung auf unserer Homepage.

#### **Informationen zur CE-Kennzeichnung**

Innerhalb der Europäischen Union in Verkehr gebrachte Elektround Elektronikgeräte müssen mit einem CE-Kennzeichen versehen sein um anzuzeigen, dass das Gerät den geltenden Anforderungen (z. B. zur elektromagnetischen Verträglichkeit oder zur Gerätesicherheit) entspricht.

Gemäß der EU -Richtlinie über Elektro- und Elektronik-Altgeräte dürfen

#### **Entsorgungshinweise**

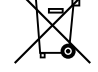

mit diesem Symbol gekennzeichnete Geräte nicht mit dem Siedlungsabfall (Hausmüll) entsorgt werden. Bitte informieren Sie sich bei Bedarf bei Ihrem zuständigen Entsorgungsunternehmen oder der Gemeinde-/Stadtverwaltung über die für Sie kostenfreie Entsorgung. Sie dient dem Umwelt- und Gesundheitsschutz als auch der Einsparung von (seltenen) Rohstoffen durch Wiederverwertung (Recycling).

Batterien dürfen ebenfalls nicht mit dem allgemeinen Haushaltsmüll entsorgt werden. Sie müssen getrennt gesammelt und bei einer Batterie-Sammelstelle abgegeben werden. Werfen Sie leere Batterien unentgeltlich in die z. B. beim Handel aufgestellten Sammelbehälter. Nicht ordnungsgemäß entsorgte Batterien können der Gesundheit von Menschen und Tieren und/oder der Umwelt schaden.

#### DEU **GARANTIE**

Über die gesetzlich vorgeschriebene Gewährleistung hinaus übernimmt Canton für alle Passivlautsprecher eine Garantie von 5 Jahren. Für die aktiven und teilaktiven Boxen werden 2 Jahre Garantie gewährt. Die Garantiezeit beginnt mit dem Kauf und gilt nur für den Erstkäufer. Ein Garantieanspruch besteht nur bei Verwendung der Originalverpackung. Ausgeschlossen sind Transportschäden und Schäden, die durch unsachgemäßen Gebrauch verursacht wurden. Der Anspruch verlängert sich nicht durch den Austausch von Bauteilen innerhalb der Garantiezeit. Dies gilt für alle Lautsprecher, die bei einem autorisierten Canton Fachhändler gekauft wurden. Wenden Sie sich im Schadensfall bitte an ihn oder direkt an den Canton Service.

#### ENG **WARRANTY**

Above and beyond the legally prescribed warranty period Canton offers a guarantee of 5 years on all its passive loudspeakers. A 2-year guarantee is offered for active and semi-active boxes. The guarantee period begins at the time of purchase and only applies to the purchaser. Guarantee claims will only be accepted if accompanied by the original packaging. The guarantee does not cover damages incurred in transit or damages caused by improper use. The guarantee is not extended if parts are exchanged within the period covered by the guarantee. This applies to all loudspeakers purchased from an authorised Canton dealer. In the event of damage please contact your dealer or the Canton Service department direct.

#### **LICENSE INFORMATION**

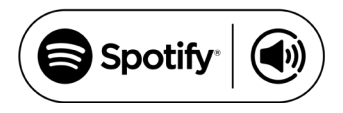

Spotify Connect feature may not be used in countries where Spotify service is not available. The Spotify software is subject to third party licenses found here: http://www.spotify.com/connect/third-party-licenses

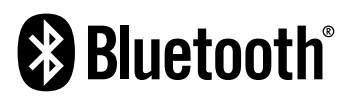

The Bluetooth® word mark and logos are registered trademarks owned by the Bluetooth® SIG, Inc. and any use of such marks by Canton is under license. Other trademarks and trade names are those of their respective owners.

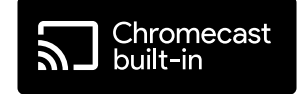

Google, Google Home and Chromecast built-in are trademarks of Google LLC.

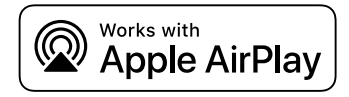

Apple, AirPlay, iPhone, iPad, iPod touch, HomePod, Apple TV, Mac, iTunes, Apple Music, Siri, macOS, and tvOS are trademarks of Apple Inc., registered in the U.S. and other countries. IOS is a trademark or registered trademark of Cisco in the U.S. and other countries and is used under license.

Use of the Works with Apple badge means that an accessory has been designed to work specifically with the technology identified in the badge and has been certified by the developer to meet Apple performance standards.

To control this AirPlay 2–enabled accessory, iOS 11.4 or later is required.

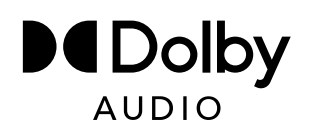

Manufactured under license from Dolby Laboratories. Dolby, Dolby Audio, and the double-D symbol are trademarks of Dolby Laboratories Licensing Corporation.

dts.

For DTS patents, see http://patents.dts.com. Manufactured under license from DTS Licensing Limited. DTS, Digital Surround, TruSurround, and the DTS logo are registered trademarks or trademarks of DTS, Inc. in the United States and other countries. © 2020 DTS, Inc. ALL RIGHTS RESERVED

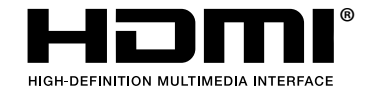

The terms HDMI and HDMI High-Definition Multimedia Interface, and the HDMI Logo are trademarks or registered trademarks of HDMI Licensing LLC in the United States and other countries.

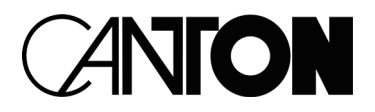

Bei Fragen oder Anregungen wenden Sie sich bitte an unseren Kundenservice: For further questions, please do not hesitate to contact our Customer Service:

**Canton Elektronik GmbH + Co. KG Neugasse 21 – 23 61276 Weilrod, Germany**

Tel. +49 (0)6083 287-87 info@canton.de www.canton.de

Alle Angaben ohne Gewähr. Technische Änderungen, Tippfehler und Irrtümer vorberhalten. All Statements without guarantee. Technical changes, typing errors and other errors reserved.